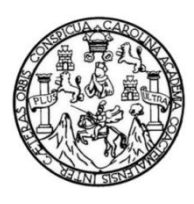

Universidad de San Carlos de Guatemala Facultad de Ingeniería Escuela de Ingeniería en Ciencias y Sistemas

# **SISTEMA PARA GESTIÓN DE REGISTRO Y ESTADÍSTICAS DE CONSULTAS EN LAS CLÍNICAS DEL CENTRO DE ASESORÍA EN ALIMENTACIÓN Y NUTRICIÓN, ESCUELA DE NUTRICIÓN, FACULTAD DE CIENCIAS QUÍMICAS Y FARMACIA, UNIVERSIDAD DE SAN CARLOS DE GUATEMALA**

### **Antonio Leonel Alberto Noriega Juárez**

Asesorado por el Ing. César Rolando Batz Saquimux

Guatemala, septiembre de 2014

### UNIVERSIDAD DE SAN CARLOS DE GUATEMALA

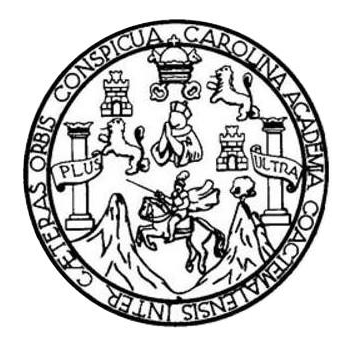

FACULTAD DE INGENIERÍA

# **SISTEMA PARA GESTIÓN DE REGISTRO Y ESTADÍSTICAS DE CONSULTAS EN LAS CLÍNICAS DEL CENTRO DE ASESORÍA EN ALIMENTACIÓN Y NUTRICIÓN, ESCUELA DE NUTRICIÓN, FACULTAD DE CIENCIAS QUÍMICAS Y FARMACIA, UNIVERSIDAD DE SAN CARLOS DE GUATEMALA**

TRABAJO DE GRADUACIÓN

PRESENTADO A LA JUNTA DIRECTIVA DE LA FACULTAD DE INGENIERÍA POR

## **ANTONIO LEONEL ALBERTO NORIEGA JUÁREZ**

ASESORADO POR EL ING. CÉSAR ROLANDO BATZ SAQUIMUX

AL CONFERÍRSELE EL TÍTULO DE

### **INGENIERO EN CIENCIAS Y SISTEMAS**

GUATEMALA, SEPTIEMBRE DE 2014

# UNIVERSIDAD DE SAN CARLOS DE GUATEMALA FACULTAD DE INGENIERÍA

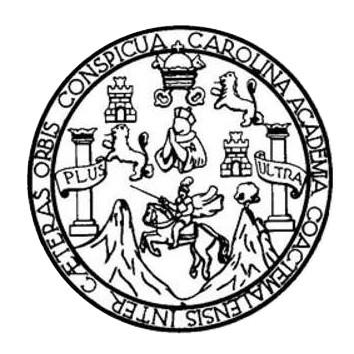

### **NÓMINA DE JUNTA DIRECTIVA**

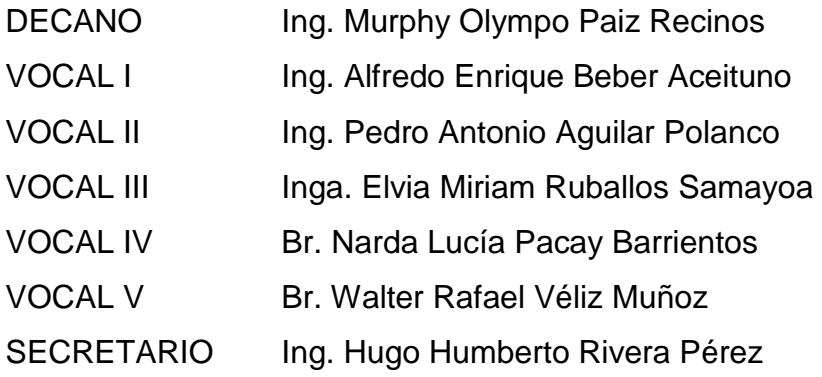

# **TRIBUNAL QUE PRACTICÓ EL EXAMEN GENERAL PRIVADO**

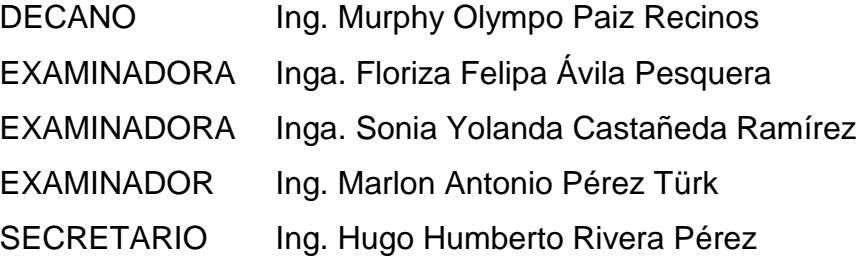

### **HONORABLE TRIBUNAL EXAMINADOR**

En cumplimiento con los preceptos que establece la ley de la Universidad de San Carlos de Guatemala, presento a su consideración mi trabajo de graduación titulado:

**SISTEMA PARA GESTIÓN DE REGISTRO Y ESTADÍSTICAS DE CONSULTAS EN LAS CLÍNICAS DEL CENTRO DE ASESORÍA EN ALIMENTACIÓN Y NUTRICIÓN, ESCUELA DE NUTRICIÓN, FACULTAD DE CIENCIAS QUÍMICAS Y FARMACIA, UNIVERSIDAD DE SAN CARLOS DE GUATEMALA**

Tema que me fuera asignado por la Dirección de la Escuela de Ingeniería en Ciencias y Sistemas, con fecha septiembre de 2013.

**Antonio Leonel Alberto Noriega Juárez**

Guatemala, 25 de junio de 2014

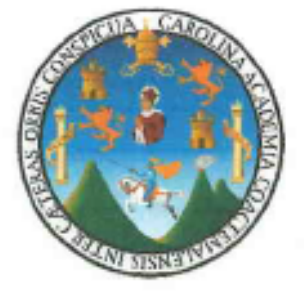

Ing. Silvio José Rodríguez Serrano Director EPS Facultad de Ingeniería Universidad de San Carlos de Guatemala

Estimado Ingeniero Silvio Rodríguez :

Por este medio atentamente le informó que como Asesor de la Practica del Ejercicio Profesional Supervisado (E.P.S.) del estudiante universitario Antonio Leonel Alberto Noriega Juárez de la Carrera de Ingeniería en Ciencias y Sistemas, con carné No. 200513819, procedí a revisar el informe final, cuyo título es "SISTEMA PARA GESTIÓN DE REGISTRO Y ESTADÍSTICAS DE CONSULTAS EN LAS CLÍNICAS DEL CENTRO DE ASESORÍA EN ALIMENTACIÓN Y NUTRICIÓN, ESCUELA DE NUTRICIÓN, FACULTAD DE CIENCIAS QUÍMICAS Y FARMACIA, UNIVERSIDAD DE SAN **CARLOS DE GUATEMALA".** 

En tal virtud, LO DOY POR APROBADO, solicitándole darle el trámite respectivo.

Sin otra particular, me es grato suscribirme.

Atentamente,

"Id y Enseñad a Todos"

Ingeniero Cesar Rolando Batz Saquimux Asesor de proyecto Facultad de Ingeniería Universidad de San Carlos de Guatemala

> César Rolando Batz Saguimux Ingeniero en Ciencias y Sistemas Colegiado No. 8549

UNIVERSIDAD DESAN CARLOS **DE GUATEMALA** 

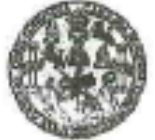

**FACULTAD DE INGENIERIA** 

**UNIDAD DE EPS** 

Guatemala, 02 de julio de 2014. REF.EPS.DOC.701.07.2014.

Ing. Silvio José Rodríguez Serrano Director Unidad de EPS Facultad de Ingeniería Presente

Estimado Ingeniero Rodríguez Serrano.

Por este medio atentamente le informo que como Supervisora de la Práctica del Ejercicio Profesional Supervisado, (E.P.S) del estudiante universitario de la Carrera de Ingeniería en Ciencias y Sistemas, Antonio Leonel Alberto Noriega Juárez carné No. 200513819 procedí a revisar el informe final, cuyo título es SISTEMA PARA GESTIÓN DE REGISTROS Y ESTADÍSTICAS DE CONSULTAS EN LAS CLÍNICAS DEL CENTRO DE ASESORÍA EN ALIMENTACIÓN Y NUTRICIÓN, ESCUELA DE NUTRICIÓN, FACULTAD DE CIENCIAS QUÍMICAS Y FARMACIA, UNIVERSIDAD DE SAN **CARLOS DE GUATEMALA.** 

En tal virtud, LO DOY POR APROBADO, solicitándole darle el trámite respectivo.

Sin otro particular, me es grato suscribirme.

FFAPdM/RA

Atentamente,

"Id y Enseñad a Todos" Inga. Floriza Felipa Avila Pesquera de Medinilla Supervisora de EPS Area de Ingeniería en Giencias y Sistemas and do San Carios de Guara ASESOR(A)-SUPERVISOR(A) DE EPS Unidad de Prácticas de Ingeriería y EPS Pacultad de 105

UNIVERSIDAD DESAN CARLOS DE GUATEMALA

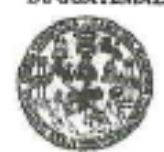

**FACULTAD DE INGENIERIA UNIDAD DE EPS** 

Guaternala, 02 de julio de 2014. REF.EPS.D.328.07.2014.

Ing. Marlon Antonio Pérez Turk Director Escuela de Ingeniería Ciencias y Sistemas Facultad de Ingeniería Presente

Estimado Ingeniero Perez Turk.

Por este medio atentamente le envío el informe final correspondiente a la práctica del Ejercicio Profesional Supervisado, (E.P.S) titulado SISTEMA PARA GESTION DE REGISTROS Y ESTADÍSTICAS DE CONSULTAS EN LAS CLÍNICAS DEL CENTRO DE ASESORÍA EN ALIMENTACIÓN Y NUTRICIÓN, ESCUELA DE NUTRICIÓN, FACULTAD DE CIENCIAS QUÍMICAS Y FARMACIA, UNIVERSIDAD DE SAN CARLOS DE GUATEMALA, que fue desarrollado por el estudiante universitario Antonio Leonel Alberto Noriega Juárez carné No. 200513819 quien fue debidamente asesorado por el Ing. César Rolando Batz Saquimux y supervisado por la Inga. Floriza Felipa Ávila Pesquera de Medinilla.

Por lo que habiendo cumplido con los objetivos y requisitos de ley del referido trabajo y existiendo la aprobación del mismo por parte del Asesor y la Supervisora de EPS, en mi calidad de Director apruebo su contenido solicitándole darle el trámite respectivo.

Sin otro particular, me es grato suscribirme.

A*dentamente*, "Id y Enseñad a Todos" **Recipientes-Serrano** Hidad de EPS SCION DIRE Précicas de lagentería y EP. Pacultad de Ingenier

SJRS/ra

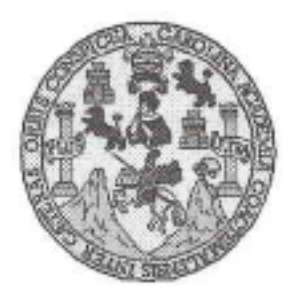

Universidad San Carlos de Guatemala Facultad de Ingeniería Escuela de Ingeniería en Ciencias y Sistemas

Guatemala, 23 de Julio de 2014

Ingeniero Marlon Antonio Pérez Turk Director de la Escuela de Ingeniería En Ciencias y Sistemas

Respetable Ingeniero Pérez:

Por este medio hago de su conocimiento que he revisado el trabajo de graduación-EPS del estudiante ANTONIO LEONEL ALBERTO NORIEGA JUAREZ, carné 2005-13819, titulado: "SISTEMA PARA GESTION DE REGISTROS Y ESTADÍSTICAS DE CONSULTAS EN LAS CLÍNICAS DEL CENTRO DE ASESORÍA EN ALIMENTACIÓN Y NUTRICIÓN, ESCUELA DE NUTRICIÓN, FACULTAD DE CIENCIAS QUÍMICAS Y FARMACIA, UNIVERSIDAD DE SAN CARLOS DE GUATEMALA", y a mi criterio el mismo cumple con los objetivos propuestos para su desarrollo, según el protocolo.

Al agradecer su atención a la presente, aprovecho la oportunidad para suscribirme.

Atentamente,

Ing. Carlos Alfredo Azurdia Coordinador de Privados Revisión de Trabajos de Graduación

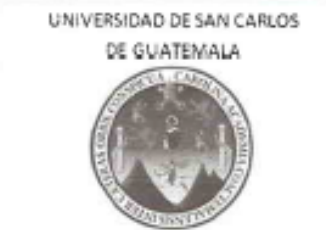

 $\mathcal{F}$  $\overline{s}$  $\mathcal{C}$ U

E

L.

A

 $\mathcal{D}$ 

E

 $\mathcal C$ 

Ι

E

 $\mathcal{N}$ C

 $\boldsymbol{I}$ 

 $\mathcal{R}$  $\mathcal{S}$ 

 $\gamma$ 

 $\boldsymbol{S}$ 

I  $\mathcal{S}$ 

 $\boldsymbol{T}$ E

 $\mathcal{M}$ я

 $S$ 

FACULTAD DE INGENIERIA ESCUELA DE CIENCIAS Y SISTEMAS TEL: 24767644

El Director de la Escuela de Ingeniería en Ciencias y Sistemas de la Facultad de Ingeniería de la Universidad de San Carlos de Guatemala, luego de conocer el dictamen del asesor con el visto bueno del revisor y del Licenciado en letras, del trabajo de graduación "SISTEMA PARA GESTIÓN DE REGISTRO Y ESTADÍSTICAS DE CONSULTAS EN LAS CLÍNICAS DEL *CENTRO* DE ASESORÍA EΝ ALIMENTACIÓN Y NUTRICIÓN, ESCUELA DE NUTRICIÓN, FACULTAD DE CIENCIAS QUÍMICAS Y FARMACIA. UNIVERSIDAD DE SAN CARLOS DE GUATEMALA". realizado por el estudiante ANTONIO LEONEL ALBERTO NORIEGA JUÁREZ, aprueba el presente trabajo y solicita la autorización del mismo.

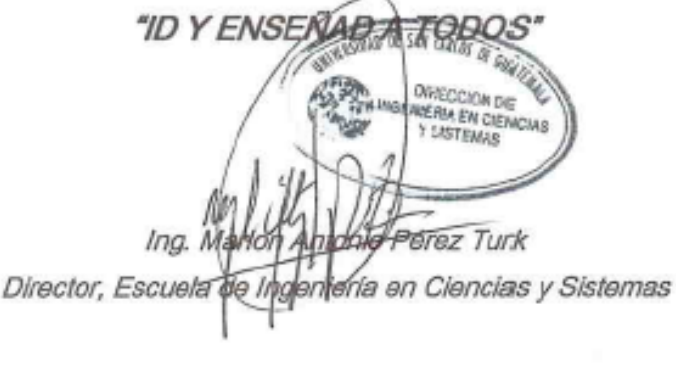

Guatemala, 01 de septiembre 2014

Universidad de San Carlos de Guatemala

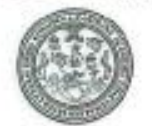

Facultad de Ingeniería Decanato

DTG. 442.2014

El Decano de la Facultad de Ingeniería de la Universidad de San Carlos de Guatemala, luego de conocer la aprobación por parte del Director de la Escuela de Ingeniería en Ciencias y Sistemas, al Trabajo de Graduación titulado: SISTEMA PARA GESTIÓN DE REGISTRO Y ESTADÍSTICAS DE CONSULTAS EN LAS CLÍNICAS DEL CENTRO DE ASESORÍA EN ALIMENTACIÓN Y NUTRICIÓN, ESCUELA DE NUTRICIÓN, FACULTAD DE CIENCIAS QUÍMICAS Y FARMACIA, UNIVERSIDAD DE SAN CARLOS DE GUATEMALA, presentado por el estudiante universitario Antonio Leonel Alberto Noriega Juárez, y después de haber culminado las revisiones previas bajo la responsabilidad de las instancias correspondientes, se autoriza la impresión del mismo.

IMPRÍMASE: Ing. Murphy Olympo Paiz Recinos Decano SUA CARAS DE SURVIVE Guatemala, 2 de septiembre de 2014 DECANO **CULTAD DE INGENIERA** /gdech

# **ACTO QUE DEDICO A:**

**Dios Mi madre Mi familia Mis amigos** Por darme las fuerzas y sabiduría, guiar e iluminar mi vida. Marta Aída Noriega Juárez, por su inmenso amor, dedicación y confianza en mí. Pilar fundamental en mi vida. Gracias por todo tu esfuerzo y cariño. Por todo su apoyo. Ervin Perdomo y Byron Cisneros, por su valiosa amistad y enseñanzas.

# **AGRADECIMIENTOS A:**

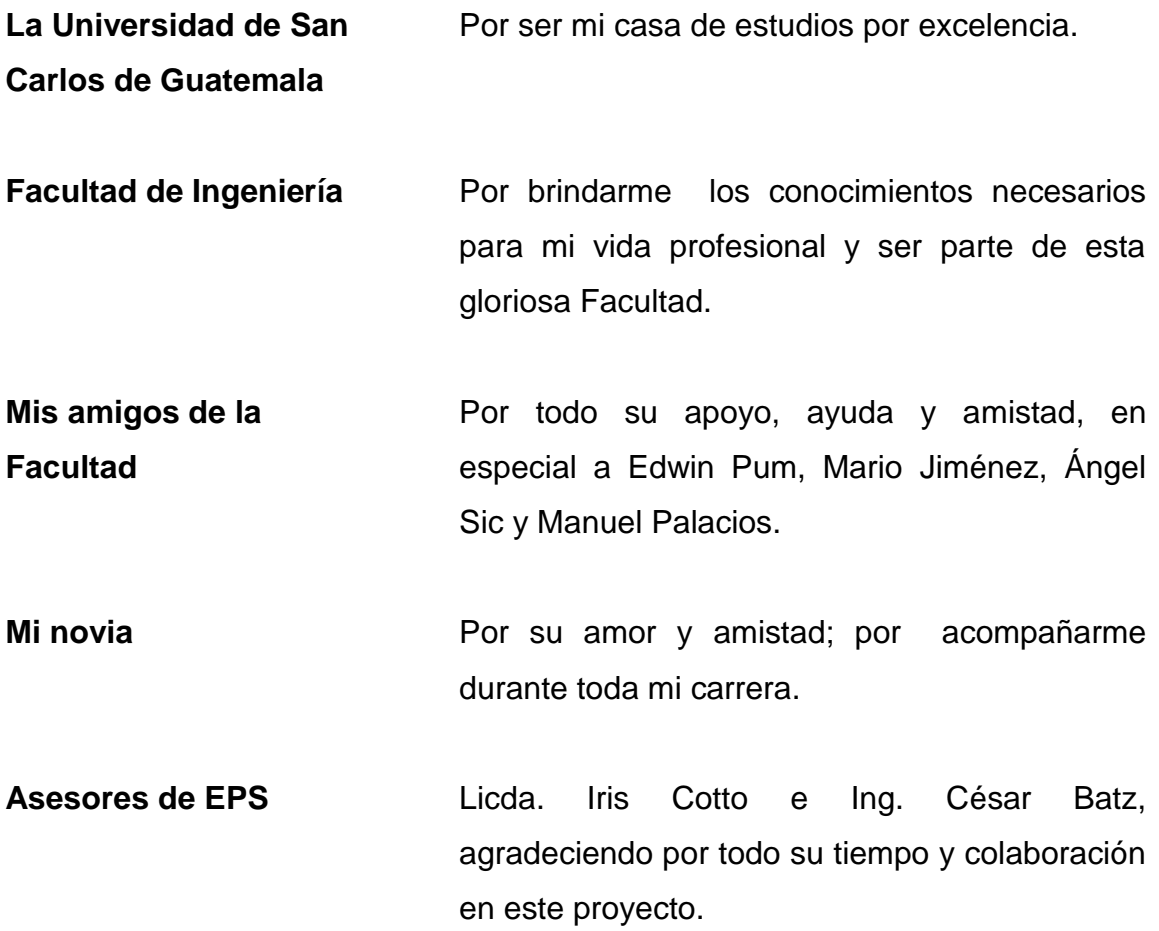

# ÍNDICE GENERAL

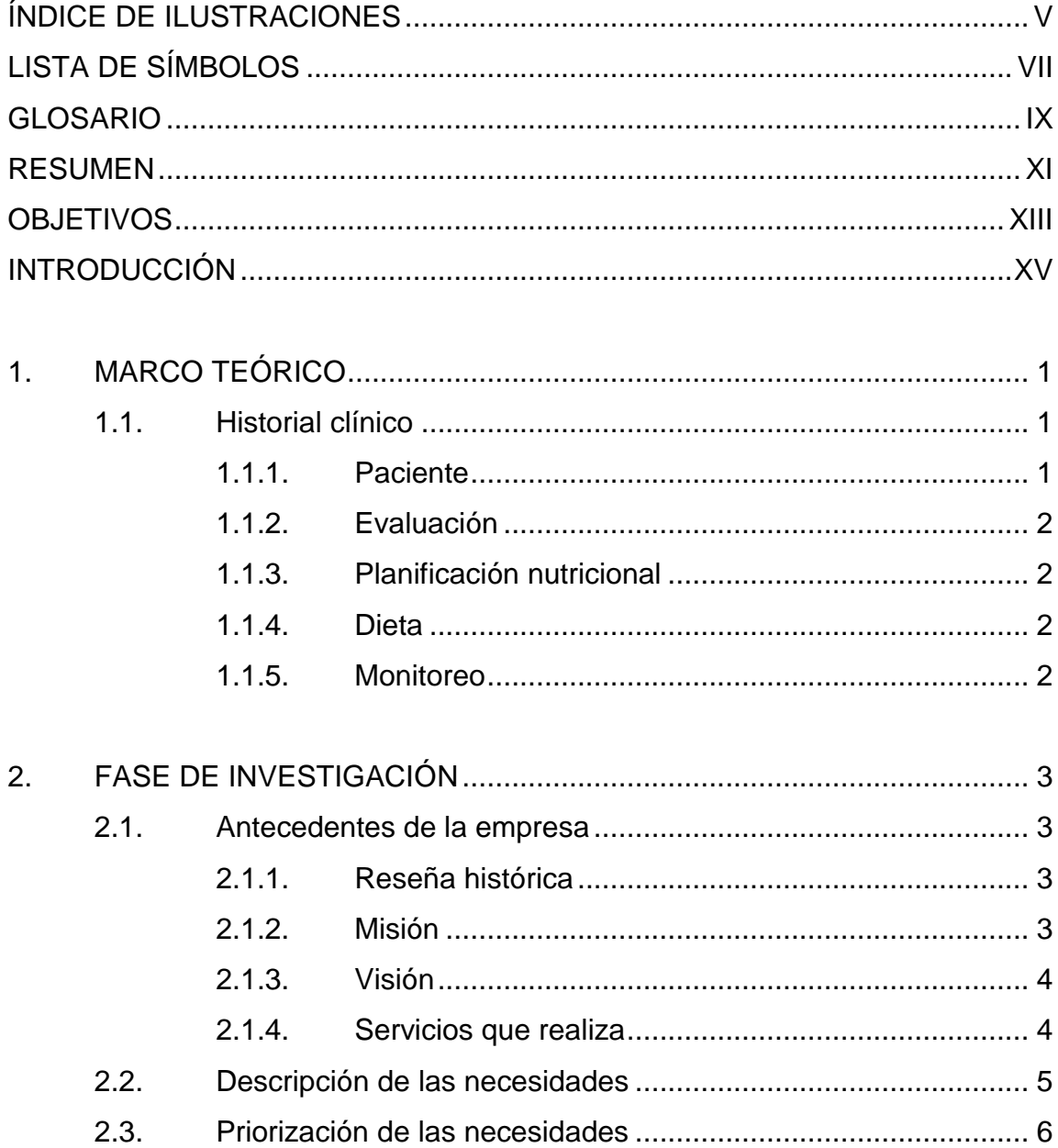

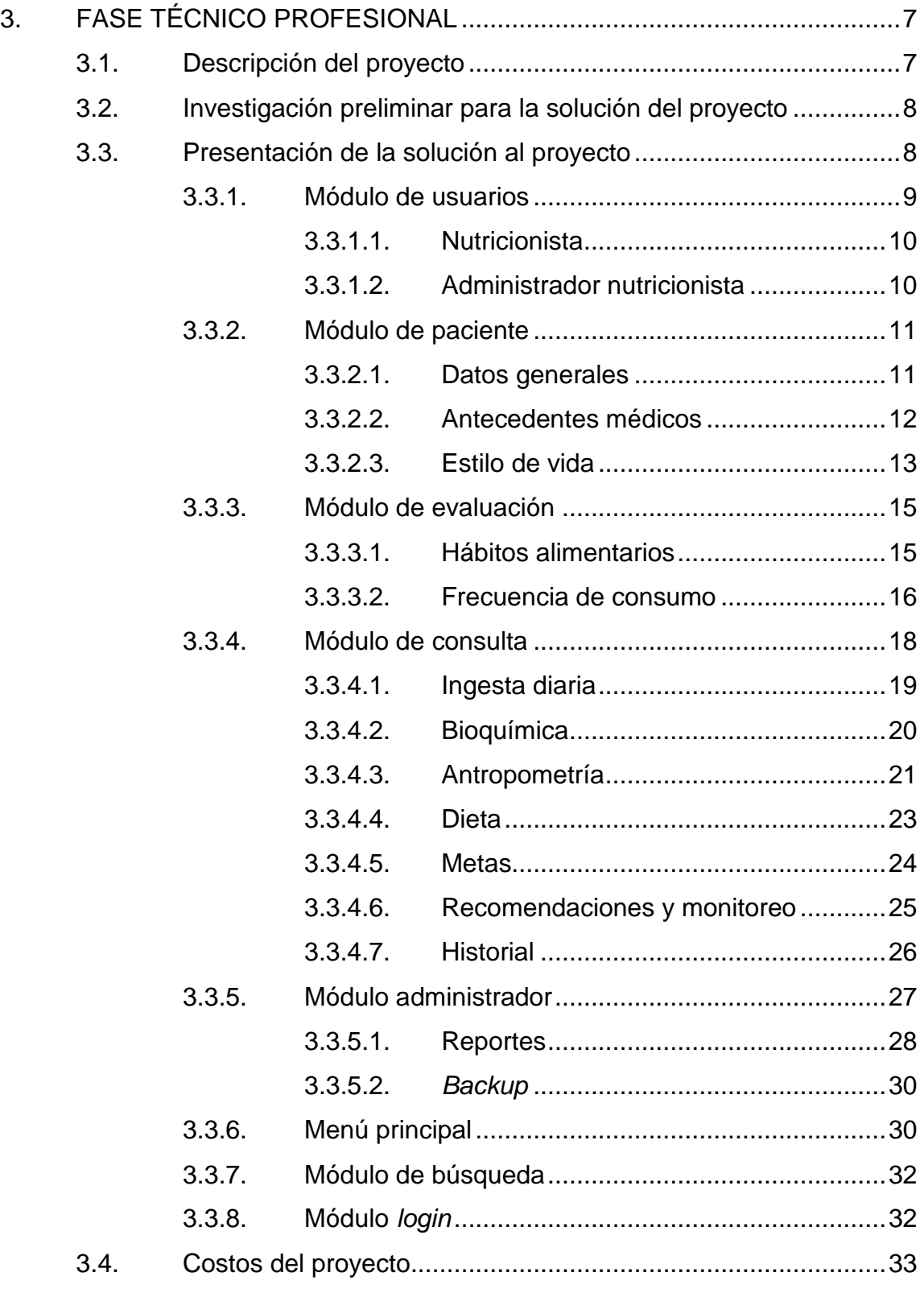

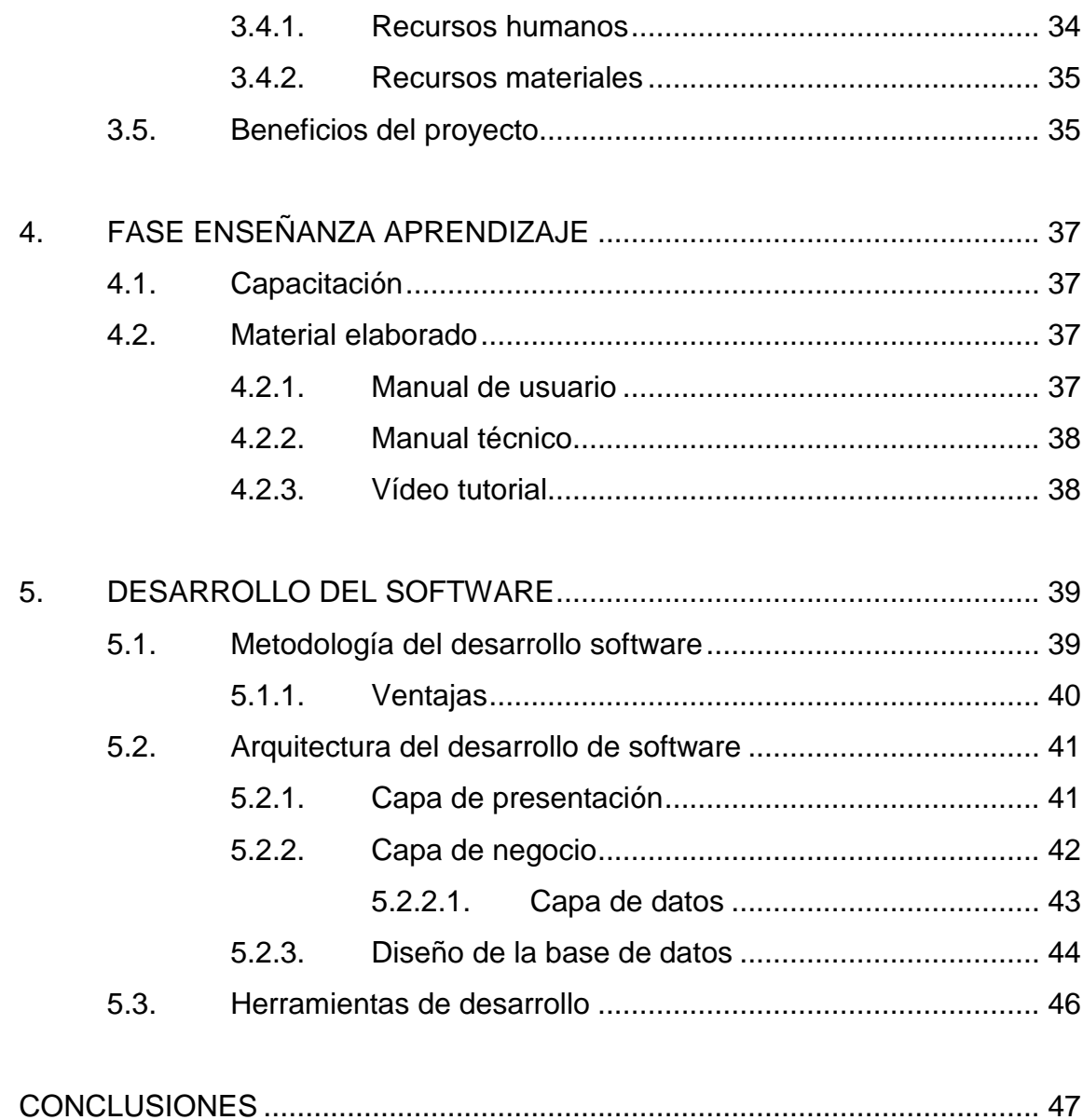

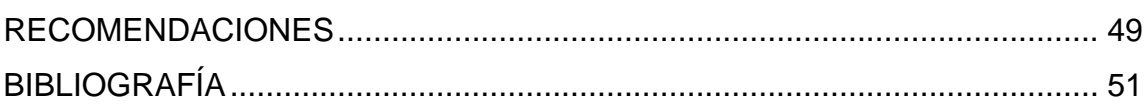

# <span id="page-16-0"></span>ÍNDICE DE ILUSTRACIONES

## **FIGURAS**

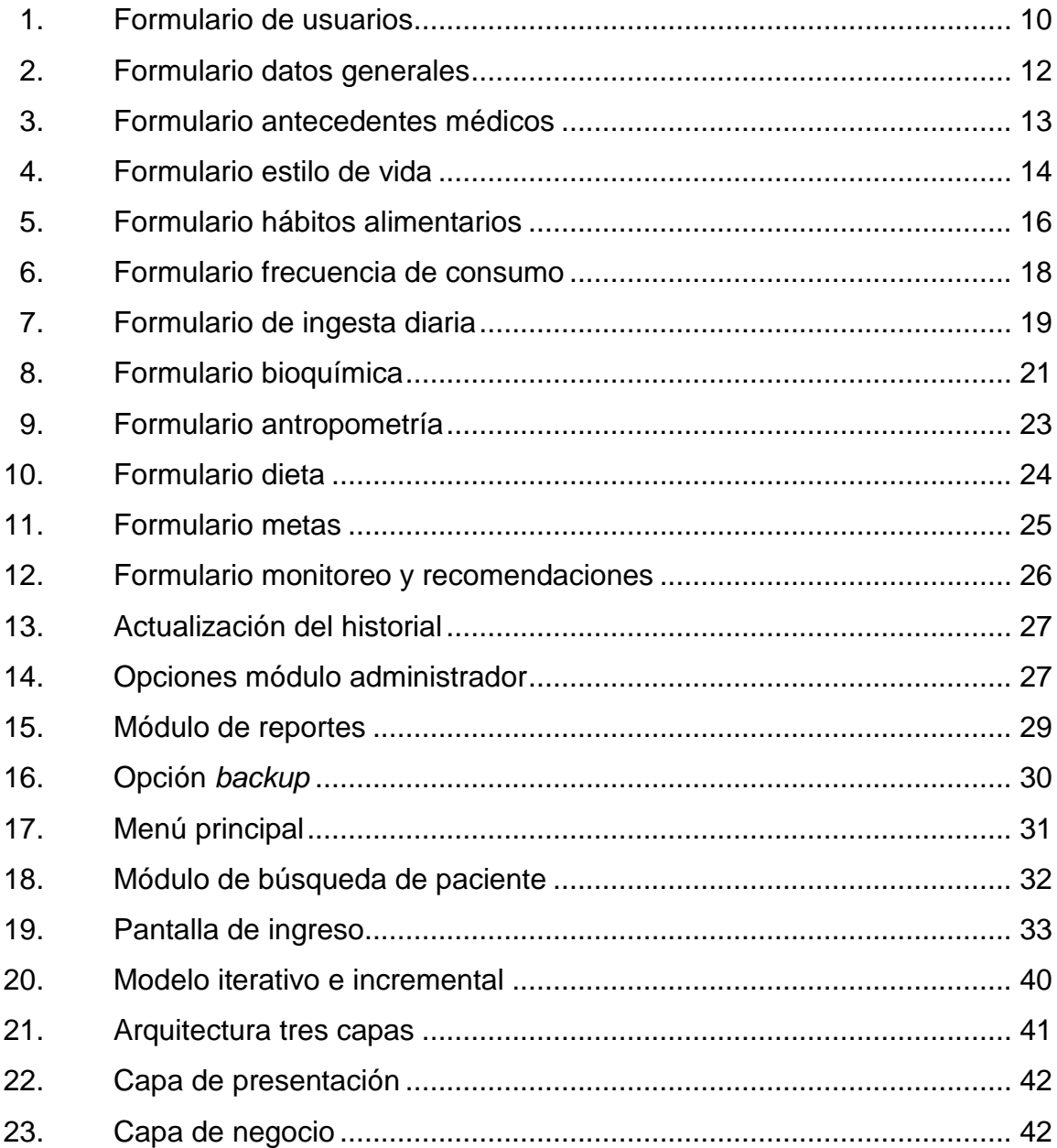

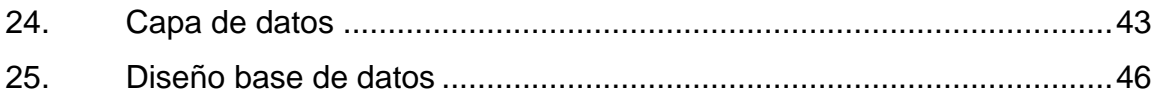

## **TABLAS**

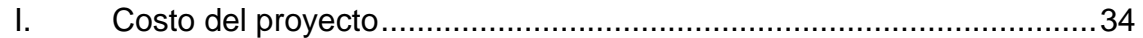

# **LISTA DE SÍMBOLOS**

<span id="page-18-0"></span>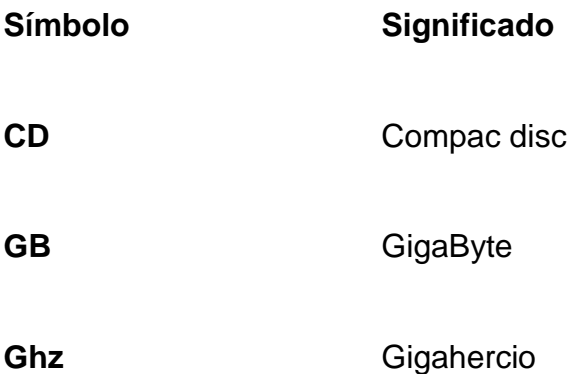

# **GLOSARIO**

<span id="page-20-0"></span>**Backup** Es un respaldo de la información que se desea almacenar, para asegurar su persistencia. Base de datos **Es un conjunto persistente de datos relacionados** entre sí, con el fin de almacenar y mostrar información. **CEAAN** Centro de Asesoría en Alimentación y Nutrición **Login** Es un proceso por medio del cual se puede controlar el acceso de un usuario individual al sistema. **Snacks** Son conocidas como frituras o papalinas.

### **RESUMEN**

<span id="page-22-0"></span>Este trabajo de graduación detalla la relación que existe entre los interesados para el desarrollo de un sistema, el cual sirve para la gestión de registros y estadísticas realizadas en relación con la consultas de pacientes dentro de las clínicas de nutrición del Centro de Asesoría en Alimentación y Nutrición (CEAAN) de la Facultad de Ciencias Químicas y Farmacia de la Universidad de San Carlos de Guatemala.

El CEAAN combina la venta de servicios profesionales a través de consultas en sus clínicas a la población, con la formación académica de los nutricionistas.

Dicho trabajo muestra todos los aspectos y detalles técnicos que se tomaron en cuenta para el proceso de desarrollo del sistema; todo esto es con el fin de optimizar la gestión de consultas, agilizando el tiempo, realizando cálculos y estadísticas automáticamente.

XII

## **OBJETIVOS**

### <span id="page-24-0"></span>**General**

Desarrollar un sistema para la gestión de registros y estadísticas de consultas en las clínicas del Centro de Asesoría en Alimentación y Nutrición, Escuela de Nutrición, Facultad de Ciencias Químicas y Farmacia.

### **Específicos**

- 1. Agilizar el proceso de creación de registros de pacientes que asisten a las clínicas.
- 2. Digitalizar la documentación del historial médico-cronológico de los pacientes.
- 3. Realizar cálculos inmediatos del porcentaje de valor energético de dietas prescritas en la planificación del tratamiento nutricional y porciones diarias de alimentos en la planificación del tratamiento nutricional, para darles un mejor control y monitoreo.
- 4. Dar a conocer de forma inmediata datos estadísticos para usos de la institución.
- 5. Mostrar en los reportes información personalizada de todos los pacientes atendidos, para uso estadístico y fiscalizable de la institución.

# **INTRODUCCIÓN**

<span id="page-26-0"></span>La Escuela de Nutrición es una unidad de la Facultad de Ciencias Químicas y Farmacia. Dicha escuela cuenta con el Centro de Asesoría en Alimentación y Nutrición (CEAAN); este centro funciona desde julio de 1998, como un centro especializado dentro de los proyectos de docencia productiva de la Escuela de Nutrición de la Facultad de Ciencias Químicas y Farmacia de la USAC. El mismo combina la venta de servicios profesionales a la población, con la formación académica de los nutricionistas en todas las áreas de su competencia profesional.

La licenciada en Nutrición Iris Cotto de Castellanos es la encargada de dirigir el centro. En la actualidad este centro está conformado por los siguientes servicios:

- Oficina de asesoría
- Clínica dietética

Estos servicios son ofrecidos a instituciones de la salud relacionadas con la nutrición y al público en general. La clínica brinda consejería nutricional y dietética individual, tratamiento y soporte nutricional a pacientes sanos o que presenten alguna enfermedad. Adicionalmente, se formula tratamiento para instituciones o para el cuidado del hogar. También se presta el servicio de educación en el campo relacionado con la alimentación y nutrición. Este proyecto se realizó en las clínicas de nutrición del Centro de Asesoría en Alimentación y Nutrición, para mejorar y optimizar los procesos para los servicios prestados.

XV

# **1. MARCO TEÓRICO**

<span id="page-28-0"></span>El proyecto realizado es un sistema de registro y estadística de pacientes de las clínicas de nutrición, llevando el control del historial clínico y avances del paciente.

### <span id="page-28-1"></span>**1.1. Historial clínico**

El historial clínico contiene información de valor del sistema conteniendo la siguiente información:

- Paciente
- Evaluación
- Planificación nutricional
- Dieta
- Monitoreo

Con este historial clínico es posible llevar un control preciso de los pacientes, así como su evolución del mismo a través de las visitas realizadas. Con estos datos se elaborarán las estadísticas más importantes, así como gráficas de la evolución del paciente.

### **1.1.1. Paciente**

<span id="page-28-2"></span>Es la persona beneficiada con la consulta; el sistema almacena datos relevantes del mismo y los relaciona en torno a una o varias historias clínicas.

### **1.1.2. Evaluación**

<span id="page-29-0"></span>Se refiere al análisis de los datos relevantes de los padecimientos de los pacientes. Por medio de una evaluación dietética, bioquímica y antropométrica.

### **1.1.3. Planificación nutricional**

<span id="page-29-1"></span>Es el diagnóstico que consiste en información relevante respecto del análisis realizado; se indica la dieta que se debe seguir por medio de cálculos obtenidos, cantidad de días a tratar y el respectivo asesoramiento, dependiendo del caso presentado.

### **1.1.4. Dieta**

<span id="page-29-2"></span>Es la alimentación que el paciente tiene que seguir durante la planificación nutricional que se dio.

### **1.1.5. Monitoreo**

<span id="page-29-3"></span>Se refiere a los resultados gráficos que muestran el avance en los cambios de los pacientes por los resultados de la planificación nutricional que siguió el paciente.

# **2. FASE DE INVESTIGACIÓN**

#### <span id="page-30-1"></span><span id="page-30-0"></span>**2.1. Antecedentes de la empresa**

Es de gran importancia conocer cómo surge el Centro de Asesoría en Alimentación y Nutrición y qué servicios son los que presta a las personas, para lograr de esta manera conocer y entender el ámbito en el cual se basa el sistema. CEAAN se ubica en el Centro Histórico, antiguo edificio de la Facultad de Farmacia, 3a. calle 6-47 zona 1, Guatemala. Cuenta con un horario de atención de lunes a viernes de 7:00 a.m. a 15:00 p.m. horas. Cuenta con dos clínicas especializadas para prestar estos servicios.

### **2.1.1. Reseña histórica**

<span id="page-30-2"></span>El CEAAN comenzó sus labores desde julio de 1998; surge como un centro especializado dentro de los proyectos de docencia productiva de la Escuela de Nutrición de la Facultad de Ciencias Químicas y Farmacia de la USAC. Tiene como mayor prioridad la venta de servicios profesionales a la población y la formación académica de los nutricionistas en todas las áreas de su competencia profesional.

#### **2.1.2. Misión**

<span id="page-30-3"></span>"Promover y desarrollar la integración y vinculación de la Facultad con la sociedad guatemalteca mediante actividades continuas de docencia, servicio e investigación, en respuesta a sus demandas y necesidades en los ámbitos de aplicación de las carreras de Ciencias Químicas y Biológicas, que comprenden

3

la salud, el ambiente, la seguridad alimentaria nutricional y el desarrollo productivo". (CEAAN, 2014).

#### **2.1.3. Visión**

<span id="page-31-0"></span>"Es una organización de servicios que desempeña una función social y educativa, a través de la producción y distribución de medicamentos de alta calidad y bajo costo, que compite como proveedor calificado en un mercado abierto para cubrir prioritariamente las necesidades de clientes institucionales orientados a la salud de sectores populares de Guatemala y otros países". (CEAAN, 2014).

### **2.1.4. Servicios que realiza**

<span id="page-31-1"></span>El CEAAN dispone de un laboratorio modelo administrado con estándares de categoría mundial en el cual los estudiantes de la carrera de Química Farmacéutica de la USAC y otras universidades del país desarrollan sus prácticas curriculares. Cuenta con los siguientes servicios:

- Oficina de asesoría: ofrece asesoría para la formulación, ejecución y evaluación de programas relacionados con nutrición comunitaria, ciencias de alimentos y gerencia de servicios de alimentación; investiga sobre problemas relacionados con el campo alimentario nutricional, y forma de recursos humanos en el campo de la alimentación y nutrición.
- Clínica dietética: brinda consejería nutricional y dietética individual, tratamiento y soporte nutricional a pacientes sanos o que presenten alguna enfermedad. Adicionalmente, se formula tratamiento para

4

instituciones o para el cuidado del hogar. También se presta el servicio de educación en el campo relacionado con la alimentación y nutrición.

### <span id="page-32-0"></span>**2.2. Descripción de las necesidades**

El proceso de consultas en las clínicas de nutrición necesita un almacenamiento digital de datos, de la información obtenida por cada paciente: el cual se realiza utilizando una serie de formularios de papel llenados a mano. Dichos formularios se colocan en un fólder con un correlativo y posteriormente se almacenan en archivos.

A continuación se listan las necesidades presentadas:

- Optimizar la búsqueda de pacientes, ya que esta se realiza manualmente buscando por los correlativos existentes en uno o varios archivos; esto conlleva a una pérdida valiosa de tiempo y esfuerzo.
- Optimizar el tiempo para la creación de un nuevo expediente, debido a que a cada paciente ingresado se le llenan sus datos a mano, y esto puede tardar entre 15 a 20 minutos, en promedio.
- Mejorar el almacenamiento de las consultas de los pacientes, ya que estas consultas puede llegar a crecer con el tiempo y los formularios están impresos con un número limitado de de las mismas; cuando estas llegan a su máxima capacidad, se deberá adjuntar a un nuevo formulario al fólder del paciente; con esto el fólder aumenta de tamaño, así como su espacio de almacenamiento.
- Tener la información exacta del número de pacientes atendidos de un determinado rango de fechas para la creación de reportes, debido a que se realizan auditorías contables para elaborar un cuadro del número de pacientes atendidos y de recibos cancelados. Dicho proceso se realiza a mano, buscando los expedientes y fechas.
- Tener informes y reportes estadísticos de los pacientes atendidos y sus características, los cuales pueden ser vistos como tendencias para determinados grupos o géneros.

El almacenamiento de información digital servirá para preservar de una mejor manera los datos obtenidos de los pacientes consultados.

### <span id="page-33-0"></span>**2.3. Priorización de las necesidades**

Las necesidades más relevantes son las siguientes:

- La sistematización de los pacientes atendidos en las clínicas.
- La búsqueda de forma rápida y precisa de la información almacenada por medio de un módulo.
- El almacenamiento de toda la información de forma digital a una base de datos, a la cual se podrá realizarle *backup* periódicamente y almacenarla en diversos dispositivos.
- Generar reportes e información con filtros de fechas para el control exacto de los pacientes atendidos.

# **3. FASE TÉCNICO PROFESIONAL**

#### <span id="page-34-1"></span><span id="page-34-0"></span>**3.1. Descripción del proyecto**

El proyecto consiste en desarrollar un sistema para la creación, seguimiento, cálculos y estadísticas de pacientes que llegan a las clínicas nutricionales, para los cuales se necesitará llevar un registro detallado de todos los avances realizados y almacenados en un historial médico, obteniendo un mejor y más preciso seguimiento de los pacientes y visualizando gráficas estadísticas de ellos.

El proyecto contará con un módulo administrativo para la creación de los siguientes roles: el administrativo y el de doctor, ya que hay 2 clínicas, y pensando en la escalabilidad se desea crear otras nuevas.

Cuando el paciente llegue a la clínica se le ingresarán todos sus datos personales, además de realizarle una evaluación y con ella crear una planificación del tratamiento, basada en una dieta que será calculada por el sistema por medio de tablas comparativas; el sistema contará con un módulo, para que el doctor pueda ingresar recomendaciones o ampliar lo que vio en el paciente.

El sistema contará con módulo de seguimiento del paciente; el mismo se utilizará cada vez que el paciente regresa por una nueva consulta; en él se llevará el historial médico y con dicho historial se mostrarán gráficas para conocer los avances que ha tenido.

7

El sistema contará con un área de reportes estadísticos de los pacientes atendidos para control interno del centro, ya que se realizan auditorías.

### <span id="page-35-0"></span>**3.2. Investigación preliminar para la solución del proyecto**

Se realizará el respectivo esquema conceptual de la base de datos, a partir del cual se generará el modelo relacional de la misma. Además se establecerá el diagrama de clases que regirá la aplicación y se definirá el diagrama de la arquitectura de la misma.

Se indagará respecto de la infraestructura con la que cuenta el Centro de Asesoría en Alimentación y Nutrición (CEAAN) para verificar la viabilidad del uso de las herramientas que se van a utilizar para darle solución al problema planteado.

Se analizarán los requerimientos en varias reuniones con la licenciada en Nutrición Iris Cotto de Castellanos, persona que utilizará el sistema de registro y estadística de historias clínicas, para obtener la información importante de los aspectos con que debe cumplirse.

### <span id="page-35-1"></span>**3.3. Presentación de la solución al proyecto**

El proceso manual que se utilizaba para el registro y cálculos de información del paciente se transformará en un sistema digital de información, el cual consta con diversos roles de usuario, así como también módulos para la gestión de los pacientes.

Se creará un área de reportes, donde por medio de una serie de filtros se obtiene la información detallada que se necesita para uso interno.

8
## **3.3.1. Módulo de usuarios**

Este módulo permite la creación de nuevos usuarios del sistema. El sistema no será usado por una sola persona sino por varias, ya que el CEAAN, en su compromiso de ayuda con los estudiantes de la Facultad de Farmacia, les permite la realización de su EPS; estos van cambiando cada semestre, quedándose a cargo de una de las clínicas por el tiempo mencionado. Esto implica que el sistema contará con varios usuarios en el transcurso del tiempo, quedando detallada su información.

El formulario de usuarios contará con los siguientes campos:

- Nombre
- Contraseña
- Rol
	- o Nutricionista
	- o Administrador

En la selección de rol, el sistema valida que por lo menos sea de tipo nutricionista, quedando este campo obligatorio y de tipo administrador opcional, dependiendo del usuario que lo utilizará.

La forma de creación de usuario se muestra en la figura 1.

Figura 1. **Formulario de usuarios**

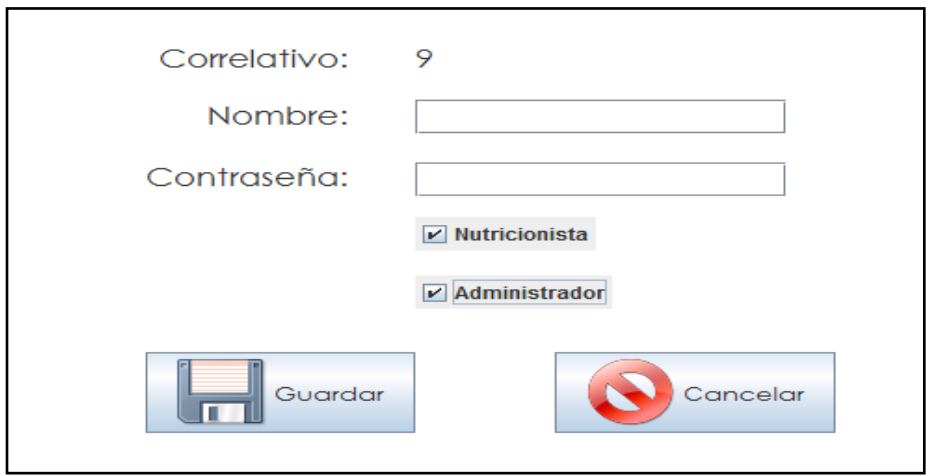

Fuente: elaboración propia.

Los roles que maneja el sistema son de dos tipos; estos se detallan a continuación.

# **3.3.1.1. Nutricionista**

Es el rol de menores privilegios del sistema; el usuario únicamente podrá manejar los módulos de paciente, evaluación y consulta.

### **3.3.1.2. Administrador nutricionista**

Es el rol con más privilegios en el sistema; el usuario podrá utilizar todos los módulos y será el único que podrá crear usuarios con su mismo nivel de rol o nutricionista.

# **3.3.2. Módulo de paciente**

Después que ya se tiene un rol y usuario creado, se podrá crear el de nuevos pacientes; este módulo es de gran importancia, ya que es del paciente de quien se obtiene toda la información para el uso del sistema. La creación de este módulo está compuesta por tres etapas que se detallan a continuación.

### **3.3.2.1. Datos generales**

Son los datos generales y personales del paciente, sirve para crear un perfil del individuo y también para datos estadísticos (ver figura 2).

El formulario de datos generales contará con los siguientes campos:

- Expediente correlativo
- Nombre
- Dirección
- Fecha de nacimiento
- Sexo
	- o Masculino
	- o Femenino
- Teléfono
- Ocupación
- Motivo consulta

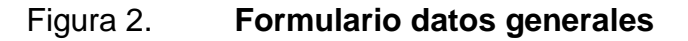

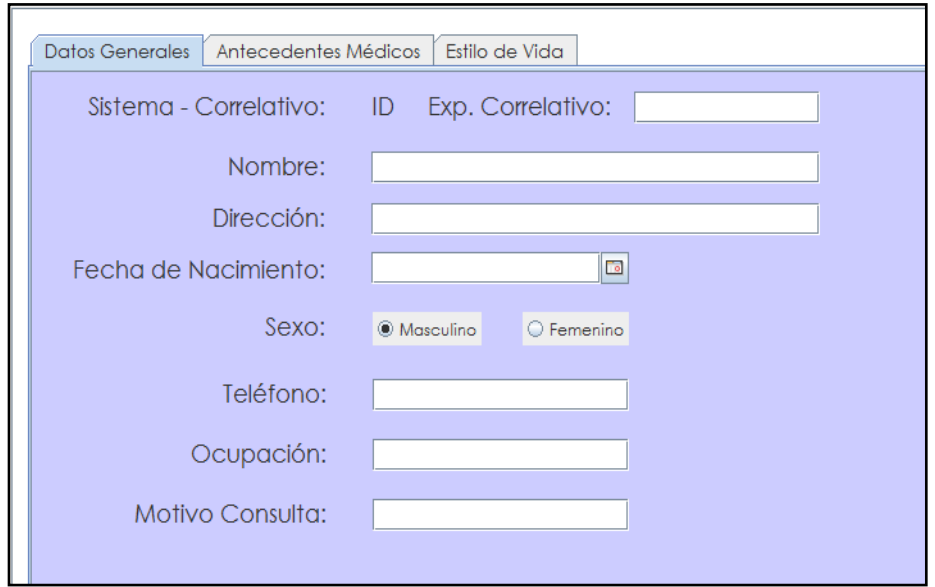

Fuente: elaboración propia.

### **3.3.2.2. Antecedentes médicos**

Estos datos del paciente son muy importantes, ya que con ellos se conoce cuáles son las enfermedades padecidas o que actualmente tiene, con el fin de tomar una correcta decisión sobre el tratamiento que se va a aplicar.

Estos datos incluyen también los desórdenes digestivos que padece, los medicamentos que toma, así como las posibles enfermedades hereditarias. Los campos a llenar se muestran a continuación (ver figura 3). El formulario sobre antecedentes médicos contará con los siguientes campos:

- Enfermedades padecidas actualmente
- Medicamentos que consume

.

12

- Suplementos alimenticios que ingiere
- Antecedentes familiares
- Trastornos digestivos que padece
	- o Náuseas
	- o Estreñimiento
	- o Acidez
	- o Flatulencia

# Figura 3. **Formulario antecedentes médicos**

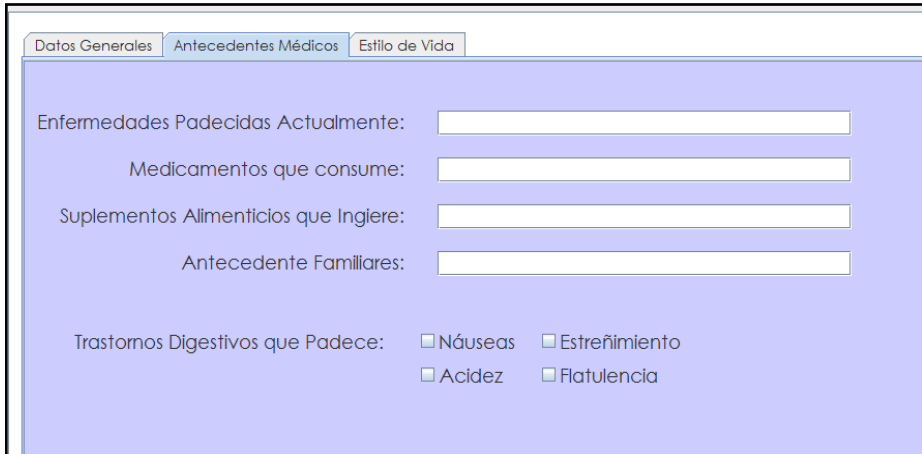

Fuente: elaboración propia.

### **3.3.2.3. Estilo de vida**

En esta tercera y última etapa de la creación del paciente, se incluyen datos de tipo habitual. Su estilo de vida como tal y si tiene algún vicio, su nivel de estrés y frecuencia de ejercicio. Con esto queda terminado el módulo de paciente, creando, y a su vez mostrando y actualizando información del paciente.

El formulario de estilo de vida contará con los siguientes campos:

- ¿Fuma?
	- o Número de cigarrillos al día
- ¿Consume licor?
	- o Cantidad
	- o Frecuencia
- ¿Hace ejercicio?
	- o Tipo
	- o Frecuencia
- Nivel de estrés
	- o Alto
	- o Medio
	- o Bajo

# Figura 4. **Formulario estilo de vida**

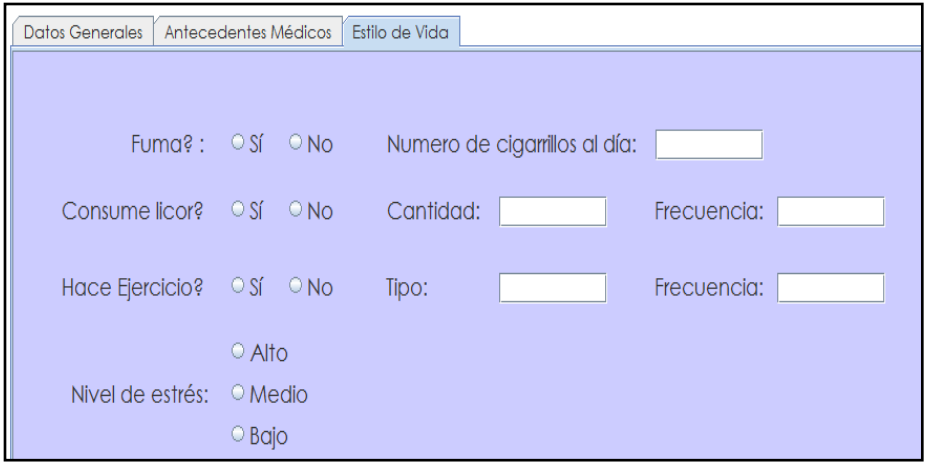

Fuente: elaboración propia.

# **3.3.3. Módulo de evaluación**

Siguiendo con la información del paciente, ahora corresponde enfocarla a la comida, enfatizando en los hábitos alimentarios y su frecuencia de consumo; los cuales se detallan por medio de las siguientes dos etapas.

## **3.3.3.1. Hábitos alimentarios**

En la etapa de hábitos alimentarios se llena la información del paciente relacionada con los tiempos de comida que realiza, qué es lo que come generalmente, el tiempo que tarda en comer, la cantidad de agua pura que consume al día y sobre los alimentos que come se toma la información de cuáles son los que le hacen daño, cuáles no le gustan y cuáles le gustan más. Toda esta información es necesaria para proceder a generar su dieta.

El formulario de hábitos alimentarios contará con los siguientes campos:

- ¿Qué tiempos de comida realiza?
	- o Desayuno
	- o Refacción
	- o Almuerzo
	- o Refacción
	- o Cena
	- o Otros
- ¿Dónde come generalmente?
	- o Casa
	- o Trabajo
	- o Otro
- ¿Cuánto tiempo tarda en comer?
- ¿Qué cantidad de agua pura consume al día?
- ¿Qué alimentos le hacen daño?
- ¿Cuáles alimentos no le gustan?
- ¿Cuáles alimentos le gustan mucho?

# Figura 5. **Formulario hábitos alimentarios**

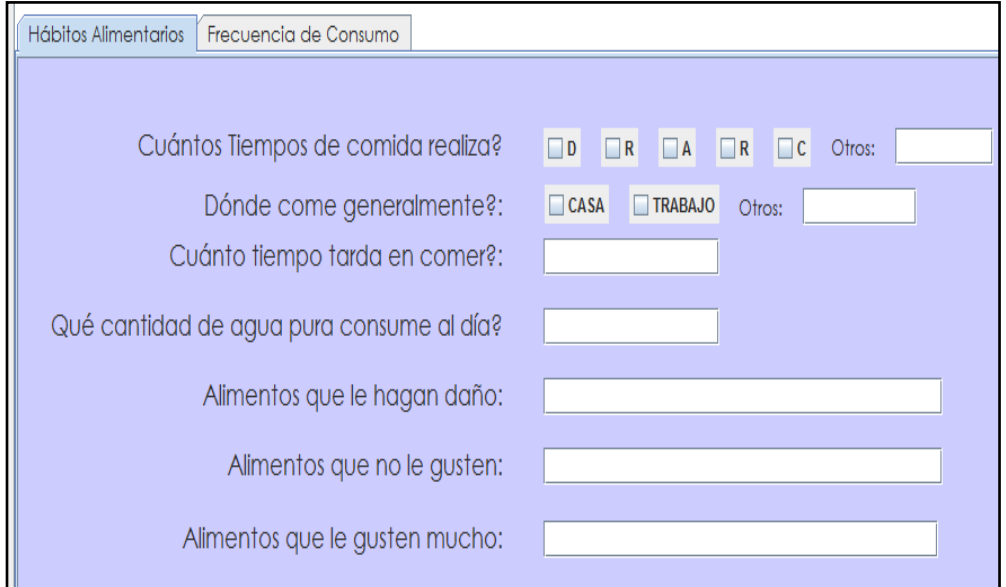

Fuente: elaboración propia.

# **3.3.3.2. Frecuencia de consumo**

En la frecuencia de consumo se recopila información sobre una diversidad de tipos de comida, de la cual interesa saber qué tan frecuente es consumida (diaria, semanal o mensual) y en qué cantidad.

El formulario frecuencia de consumo contará con los siguientes campos (los mismos podrán darse a diario, o de manera semanal o mensual) y se escribirá su cantidad. Dichos campos son los siguientes:

- **•** Hamburguesas
- Pizza
- Pollo frito
- *Snacks*
- Gaseosas
- Jugos envasados
- **•** Galletas
- Pan dulce
- Helados
- Pasteles
- Dulces
- Chocolates
- Mayonesa
- Crema
- **•** Semillas oleaginosas
- Sopas instantáneas
- Comida típica
- Chicharrones
- Otros

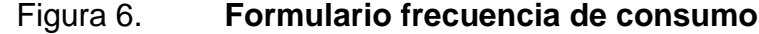

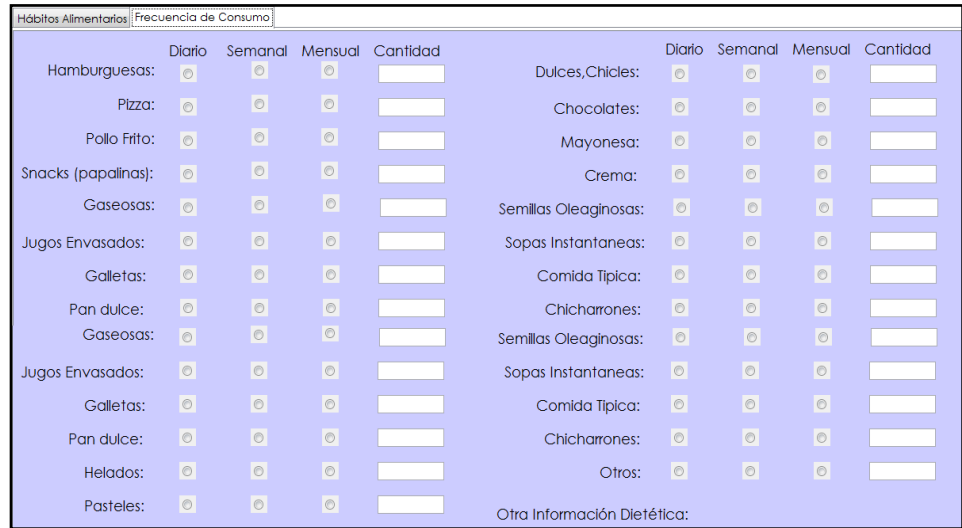

Fuente: elaboración propia.

### **3.3.4. Módulo de consulta**

Es el módulo de mayor importancia dentro del sistema, ya que después de obtener y almacenar la información del paciente se realiza la consulta, creándose una nueva por cada vez que el paciente regrese; mientras que su información personal obtenida de los módulos de paciente y evaluación permanecen, no se creará un nuevo registro, sino solo se actualizará la información que ya tienen.

Este módulo de consulta se divide en seis etapas: ingesta diaria, bioquímica, antropometría, dieta, metas y recomendaciones. Los cuales se detallarán a continuación.

18

## **3.3.4.1. Ingesta diaria**

En la ingesta diaria se toma información de los alimentos consumidos un día antes, listándolos por medio de una tabla en la cual se dividen en tres columnas: la primera incluye los alimentos consumidos en el día, la segunda, el tamaño de la porción y la tercera, la cantidad de calorías; el sistema automáticamente va sumando para mostrar un total. Además, cuenta con un apartado para las anotaciones de las conclusiones, referentes a si su dieta es alta, baja, o alguna otra anotación. El formulario ingesta diaria contará con los siguientes campos:

- Tabla: alimentos consumidos en el día, tamaño porción y calorías
- Dieta alta en
- Dieta baja en
- Anotación

## Figura 7. **Formulario de ingesta diaria**

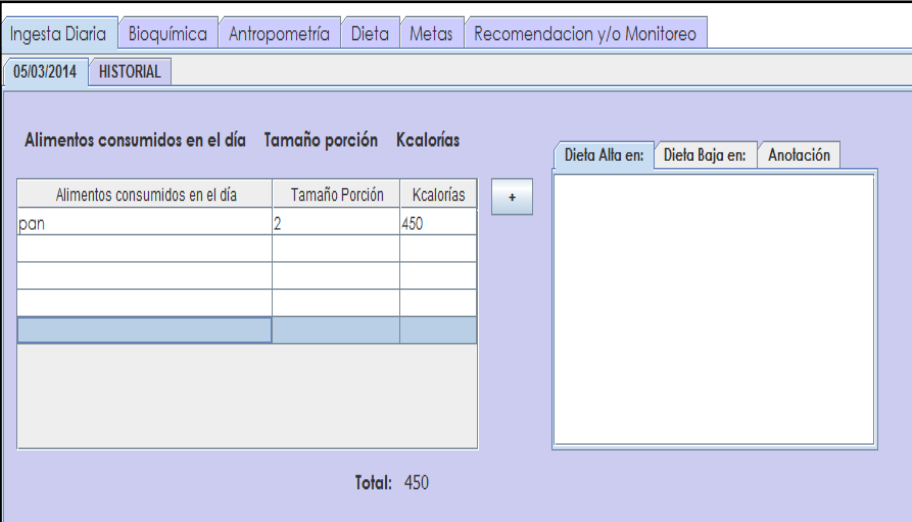

Fuente: elaboración propia.

# **3.3.4.2. Bioquímica**

En esta etapa se puede guardar toda la información relevante a un estudio médico de laboratorio, contando con los principales indicadores y valores normales de cada uno, así como un apartado de otros para completar cualquier información faltante (ver figura 8).

El formulario de bioquímica contará con los siguientes campos:

- **•** Glucosa pre
- Glucosa post
- Col total
- Col HDL
- Col LDL
- TGL
- Ácido úrico
- **TSH**
- T3
- HgB glicosilada
- T4
- ASAT
- ALAT
- **Otros**

#### Figura 8. **Formulario bioquímica**

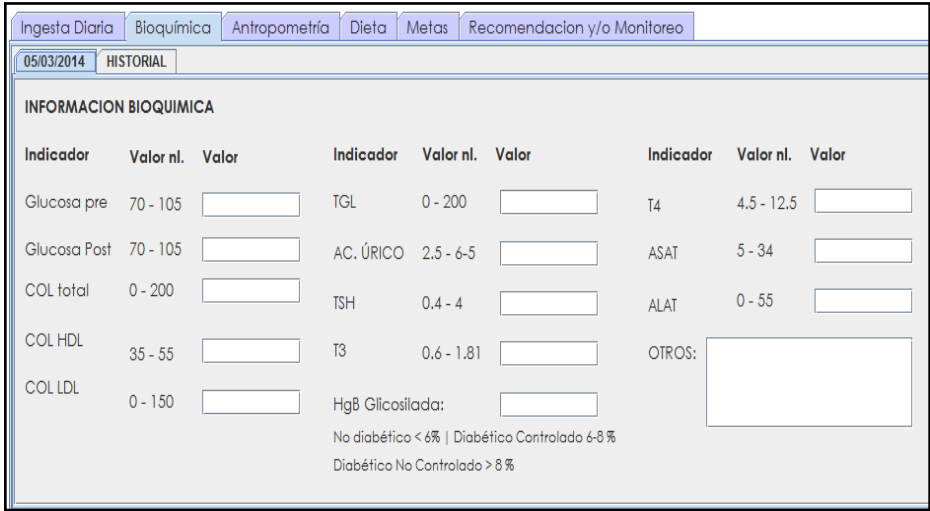

Fuente: elaboración propia.

### **3.3.4.3. Antropometría**

Es la etapa más importante en el módulo de consulta; en él se tienen campos obligatorios para poder crearla. Aquí es donde se puede observar el avance de cualquier tipo del paciente, su peso, talla, entre otros. En esta etapa el sistema genera valores automáticamente para facilitar el cálculo de índices que utilizan, por medio de fórmulas proporcionadas por la nutricionista.

Es importante indicar que se ingresa el número de recibo, ya que cada paciente que llega por una nueva consulta realiza un pago; este dato es importante ya que cada año se debe de cuadrar la información del número de pacientes atendidos con el dinero recaudado; de allí la importancia de esta etapa (ver figura 9).

El formulario de antropometría contará con los siguientes campos:

- Número de recibo
- Talla
- $\bullet$  T2
- Circ. muñeca
- Estructura ósea
- Peso usual
- Peso ideal
- Peso máximo recomendado
- $\bullet$  Kg
- Porcentaje  $H_2O$
- Pulsos
- Libras
- Porcentaje grasa
- Otros
- Observaciones
- IMC
- Presión arterial

### Figura 9. **Formulario antropometría**

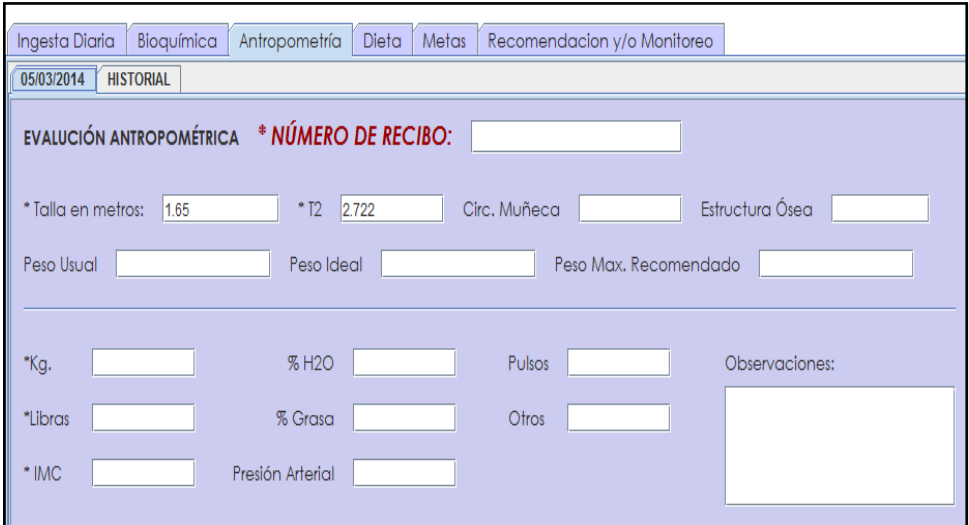

Fuente: elaboración propia.

#### **3.3.4.4. Dieta**

En esta etapa se busca calcular el valor energético total (VET) para el paciente; este podrá ir variando en cada consulta, según sea necesario. Se muestran dos valores: un VET deseado y un VET generado; la diferencia es que el primero es el dato que el nutricionista calcula, el cual se considera adecuado para dejarle al paciente, mientras el otro se basa en el cálculo de las porciones de cada alimento, multiplicadas por el número de calorías de cada uno (ver figura 10).

El formulario dieta contará con los siguientes campos:

- VET deseado
- Lácteos sin grasa
- Lácteos
- Vegetales
- Frutas
- Cereales
- Carnes
- Grasas
- Azúcares

#### Figura 10. **Formulario dieta**

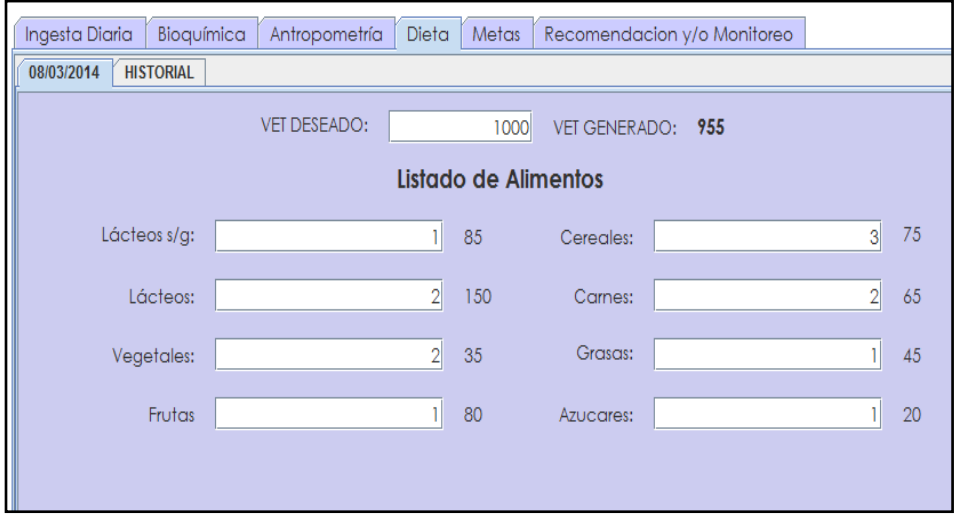

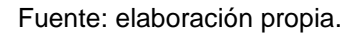

#### **3.3.4.5. Metas**

En esta etapa se escribirán las metas que se tienen sobre el paciente y al mismo tiempo se mostrarán todas las de consultas anteriores, en orden descendente de la fecha de la consulta (ver figura 11).

El formulario metas contará con un único campo: meta.

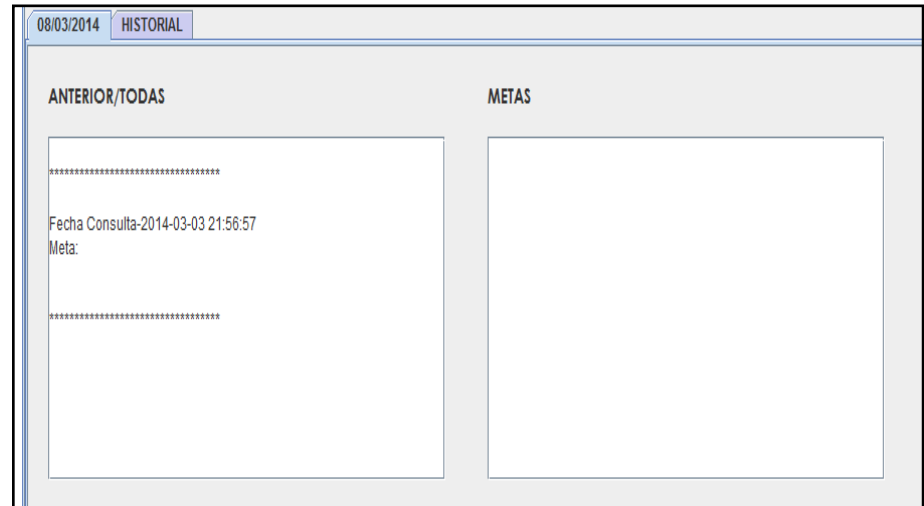

Figura 11. **Formulario metas**

Fuente: elaboración propia.

#### **3.3.4.6. Recomendaciones y monitoreo**

En esta etapa se escribirán todas las recomendaciones con que debe cumplir el paciente, y otros datos importantes a tomar en cuenta en las consultas posteriores, ya solo se apunta si es deseado el monitoreo de las recomendaciones iniciales.

De igual modo, en la etapa de metas se muestran todas las recomendaciones y monitoreos de consultas anteriores, en orden descendente de la fecha de consulta (ver figura 12).

El formulario recomendaciones y monitoreo contará con los siguientes campos: monitoreo y recomendaciones.

# Figura 12. **Formulario monitoreo y recomendaciones**

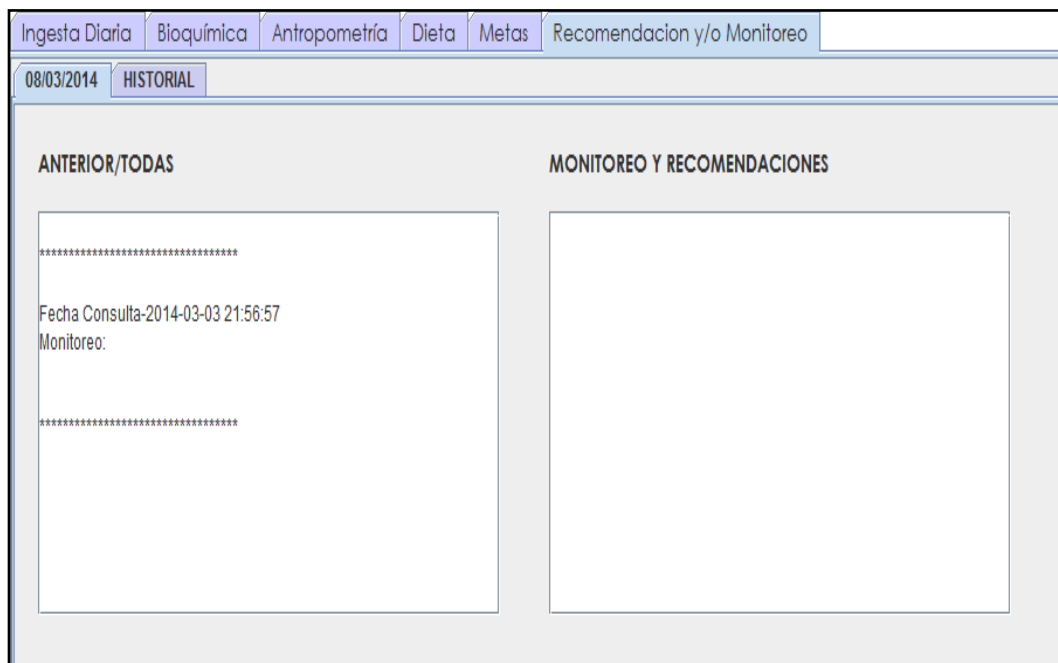

Fuente: elaboración propia.

#### **3.3.4.7. Historial**

Entre todas las etapas del módulo de consulta se encuentra una viñeta llamada historial; en esta se podrán escoger y mostrar los datos de la fecha de la consulta señalada, con el fin de poder realizar cambios que por algún motivo no se ingresaron en la creación de la consulta, teniendo como fin principal la actualización de cualquier etapa del módulo de consultas (ver figura 13).

# Figura 13. **Actualización del historial**

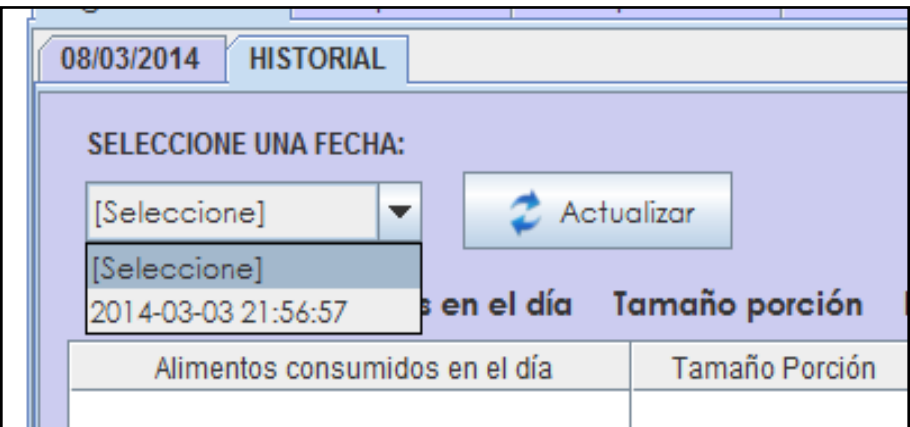

Fuente: elaboración propia.

# **3.3.5. Módulo administrador**

Este módulo solo será accedido por usuarios que cuenten con el perfil de administrador. Incluye tres opciones: la primera es el módulo de usuarios, que es el que se vio al inicio, el cual sirve para crear usuarios del sistema. La segunda opción es el módulo de reportes y la tercera, el *backup;* estos son detallados a continuación (ver figura 14).

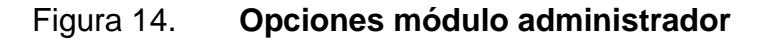

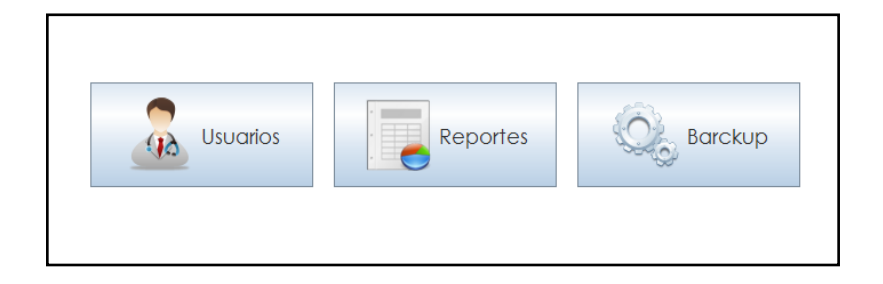

Fuente: elaboración propia.

#### **3.3.5.1. Reportes**

El módulo de reportes muestra la información requerida y para mostrarla se basa en una serie de filtros que son los que ayudan a mostrar información específica que se esté buscando.

Entre los filtros principales están los de fecha; este filtro sirve para poner un periodo de tiempo, se elige uno inicial y otro final. Este periodo de tiempo seleccionado se basa en las fechas de las consultas, mostrando las que estén en el rango de fechas seleccionadas. El ingreso de estas fechas se muestra independiente entre ellas, ya que se pueden ingresar solo la fecha inicio, la de finalización o ambas.

En el filtro de edades se colocan las edades, para crear un rango de las mismas de los pacientes. Las edades de inicio y fin son independientes, ya que se puede solo ingresar la edad de inicio, la de fin o ambas.

En el filtro del paciente se mostrará un listado de todos los pacientes y al seleccionar uno mostrará únicamente la información de dicho paciente. Este filtro, al no utilizarlo, mostrará información de todos los pacientes.

En el filtro género se podrá seleccionar entre dos opciones: masculino y femenino. En este filtro siempre debe haber al menos uno seleccionado o ambos. El mismo sistema no permitirá que quede sin seleccionar ningún género. El filtro de estado muestra a los pacientes que están sanos o con una enfermedad, ya que estas son las dos opciones que permite. Al igual que en el filtro género, este no permite que quede alguna opción sin seleccionar, tiene que tener al menos una o ambas.

28

El filtro agrupado por persona mostrará el agrupamiento de los pacientes, ya que si han tenido varias consultas en el periodo de tiempo seleccionado, saldrán todas las veces que llegaron; mientras si se selecciona el filtro agrupado por persona, únicamente aparecerá una vez y mostrará el número de veces que el paciente ha tenido consultas.

Los datos que se mostrarán en este reporte por persona son:

- Nombre
- Diagnóstico nutricional
- Estado de salud
- Número de consultas
- Correlativo

Todos estos datos son los de cada paciente que cumpla con los filtros establecidos en este módulo (ver figura 15).

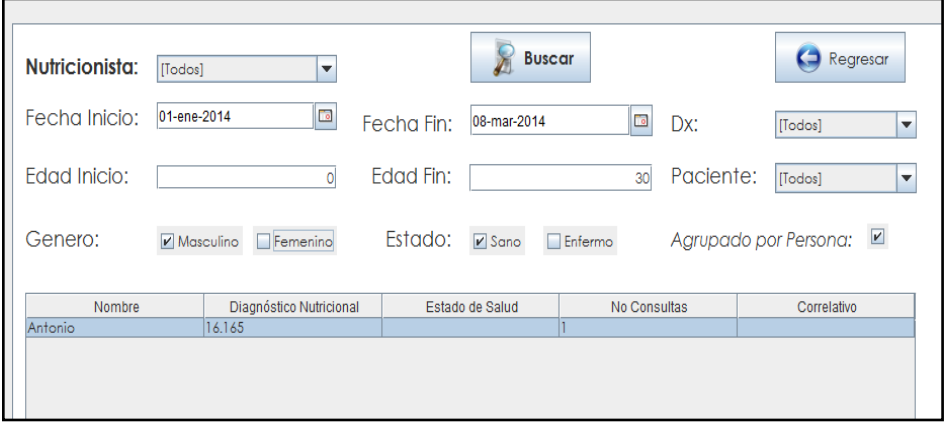

Figura 15. **Módulo de reportes**

Fuente: elaboración propia.

#### **3.3.5.2.** *Backup*

La opción de respaldo, es una medida de seguridad que se ha tomado en cuenta para la persistencia de la información; esta permite crear un archivo en una ubicación que se seleccionará, el cual contendrá todos los datos almacenados hasta el momento. No obstante, cabe decir que no contiene la estructura de la base de datos y sus tablas; únicamente la información (ver figura 16).

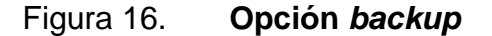

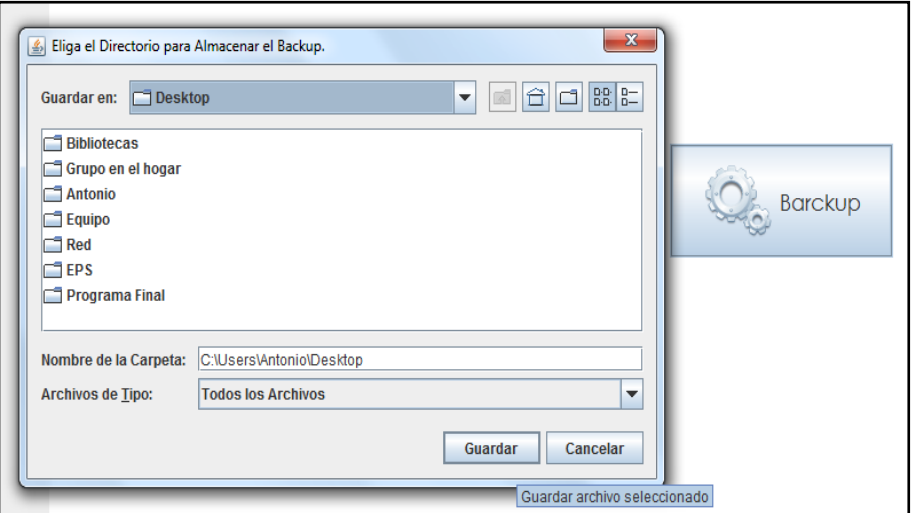

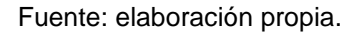

#### **3.3.6. Menú principal**

El menú principal, es el panel de selección de los módulos antes mencionados, el cual permite el acceso a ellos.

Entre las opciones que se pueden seleccionar del menú principal están.

- Paciente
- Evaluación
- Consulta
- Administrador
- Salir

Este menú se despliega o se oculta al seleccionar una opción, dependiendo de la selección de resolución alta que se da a elegir al inicio del programa. De este panel será o no visible la opción de administrador, dependiendo del rol del usuario que tenga seleccionado (ver figura 16).

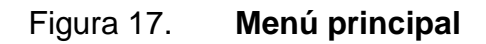

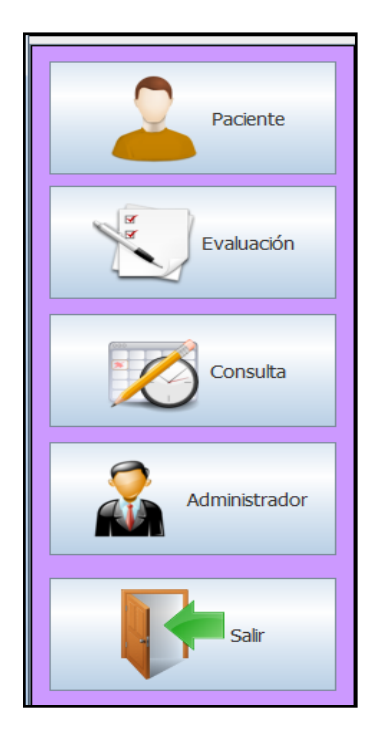

Fuente: elaboración propia.

# **3.3.7. Módulo de búsqueda**

Este módulo se utiliza cada vez que se necesita seleccionar un paciente; su principal función es encontrar al paciente fácilmente por medio de un buscador. Se utiliza en los módulos de paciente, evaluación y consulta (ver figura 18).

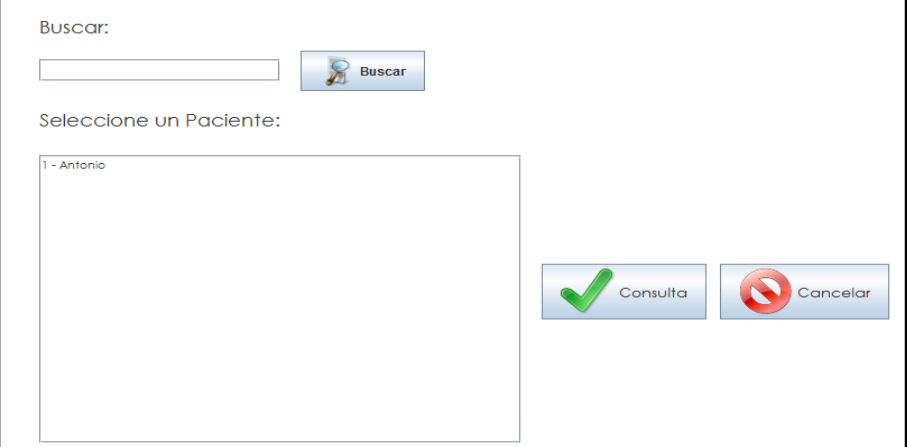

Figura 18. **Módulo de búsqueda de paciente**

Fuente: elaboración propia.

## **3.3.8. Módulo** *login*

En este módulo podrá el usuario ingresar su usuario y contraseña; si los datos son correctos, ingresará al programa, mostrándole de primero el menú que corresponda a su rol (ver figura 19). Contará con los siguientes campos:

- Usuario
- Contraseña
- Resolución

# Figura 19. **Pantalla de ingreso**

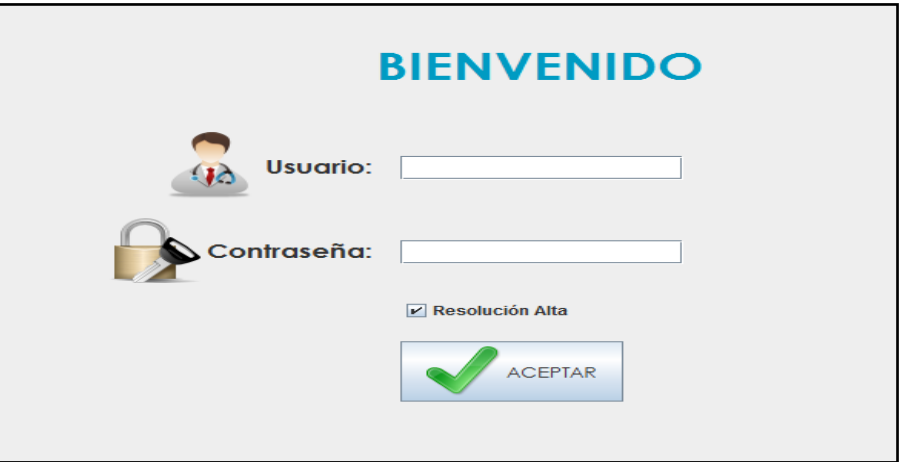

Fuente: elaboración propia.

# **3.4. Costos del proyecto**

Los costos del proyecto se detallan en la tabla l; la cual describe y muestra todos los recursos que fueron necesarios para la elaboración del sistema.

El proyecto tiene un costo total de Q. 80 175,00.

# Tabla I. **Costo del proyecto**

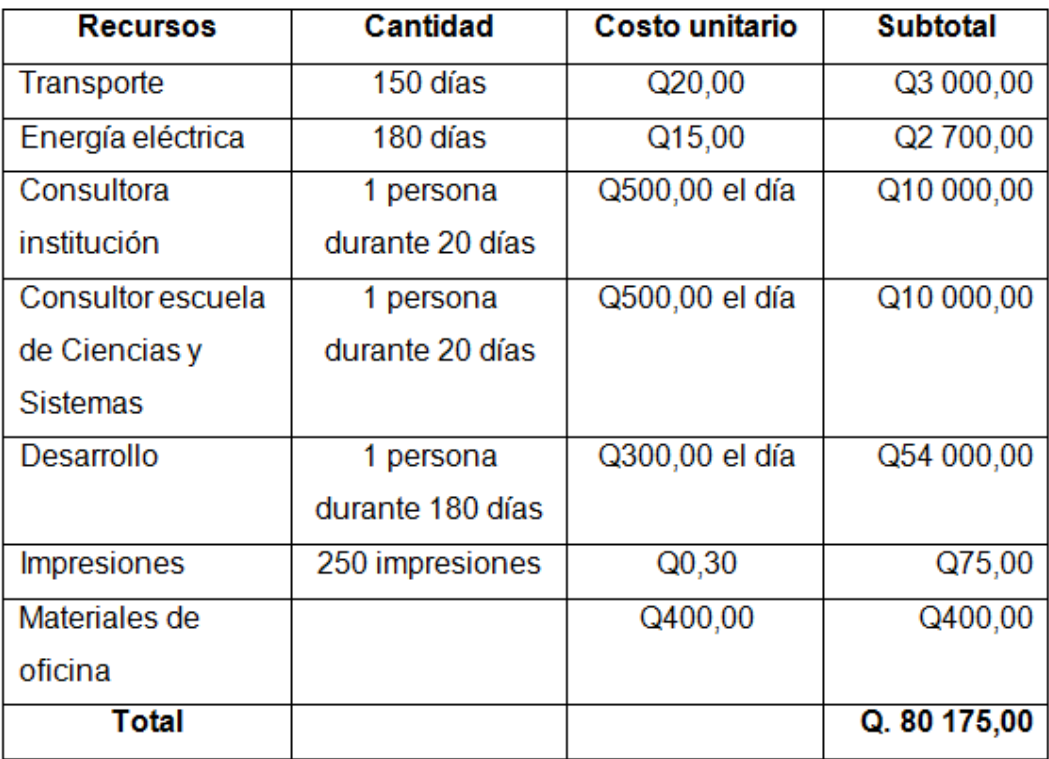

Fuente: elaboración propia.

## **3.4.1. Recursos humanos**

Personas involucradas en el proyecto:

- Inga. Floriza Ávila, asesora EPS y proyecto en general
- Licenciada Iris Cotto de Castellanos, asesora de institución
- **Ing. César Rolando Batz Saquimux, asesor**
- Antonio Leonel Alberto Noriega Juárez, desarrollador de proyecto

# **3.4.2. Recursos materiales**

Herramienta utilizada para el desarrollo del proyecto:

- 1 computadora
	- o Sistema operativo Windows 7 Professional
	- o 6 GB RAM
	- o 560 GB disco duro
	- o Procesador Intel Core i-5 2.4 GHz

# **3.5. Beneficios del proyecto**

Entre los principales beneficios que se tendrán al crear el proyecto están:

- Automatización de procesos actuales como el llenado a mano de datos del paciente o cálculos de dietas del mismo.
- Seguridad en el manejo de información de registro y estadística.
- Uso de un sistema moderno para la gestión de consultas de las clínicas de nutrición.
- Información actual y robusta del sistema de consultas.

# **4. FASE ENSEÑANZA APRENDIZAJE**

#### **4.1. Capacitación**

Se capacitó a la encargada del Centro de Asesoría en Alimentación y Nutrición, licenciada Iris Cotto y a la encargada de la clínica 2, Mónica Dávila, estudiante de la Facultad de Farmacia, quien realiza su EPS, por un tiempo aproximado de 10 horas.

La capacitación consistió en mostrar primeramente el funcionamiento del sistema, indicando paso a paso cómo se tenía que hacer; luego se dio un asesoramiento. Mientras las personas lo realizaban se resolvieron dudas para tener una buena retroalimentación respecto del funcionamiento y ajustes realizados, logrando con esto una mayor aceptabilidad del sistema y un mejor uso del mismo.

### **4.2. Material elaborado**

Se realizaron dos manuales y un vídeo tutorial, los cuales se describen a continuación.

## **4.2.1. Manual de usuario**

Este manual detalla cada una de las pantallas y su funcionamiento, así como las opciones que se pueden elegir y qué campos llenar. Tiene una serie de imágenes del sistema para facilitar su uso y ser una guía para utilizarlo.

37

Cuenta con la serie de pasos que se necesitan para la instalación del sistema, ya que el mismo dispone de un instalador.

#### **4.2.2. Manual técnico**

En este manual se incluyen todos los aspectos técnicos de desarrollo, funcionamiento de la base datos, usuarios y contraseñas de tipo administrador, tanto de la base de datos como del programa; se muestra la entidad relación que se utilizó, el desarrollo de las clases utilizadas y detalles técnicos de los requisitos mínimos que solicita el sistema.

### **4.2.3. Vídeo tutorial**

Se realizó un vídeo tutorial con los detalles desde la instalación hasta el uso del sistema; todo esto para un mejor aprendizaje. Este vídeo se publicó en *youtube* y además se entregó una copia en CD.

# **5. DESARROLLO DEL SOFTWARE**

#### **5.1. Metodología del desarrollo software**

El desarrollo del proyecto se basó en la metodología iterativa e incremental, ya que se planificó en varios bloques o segmentos del programa, en el cual se iteraba cada mes, conforme las minutas dispuestas en EPS.

Estos miniproyectos repetían el proceso de trabajo similar para llegar a un resultado completo final.

En cada iteración se obtuvo una versión funcional del proyecto, ya que era el que cada mes se mostraba como avance.

En el ciclo de vida de cada iteración se tomaron en cuenta los siguientes aspectos:

- Análisis
- Diseño
- Codificación
- Pruebas
- Documentación

A partir de la anterior información, se obtienen los beneficios del proyecto e forma incremental (ver figura 20).

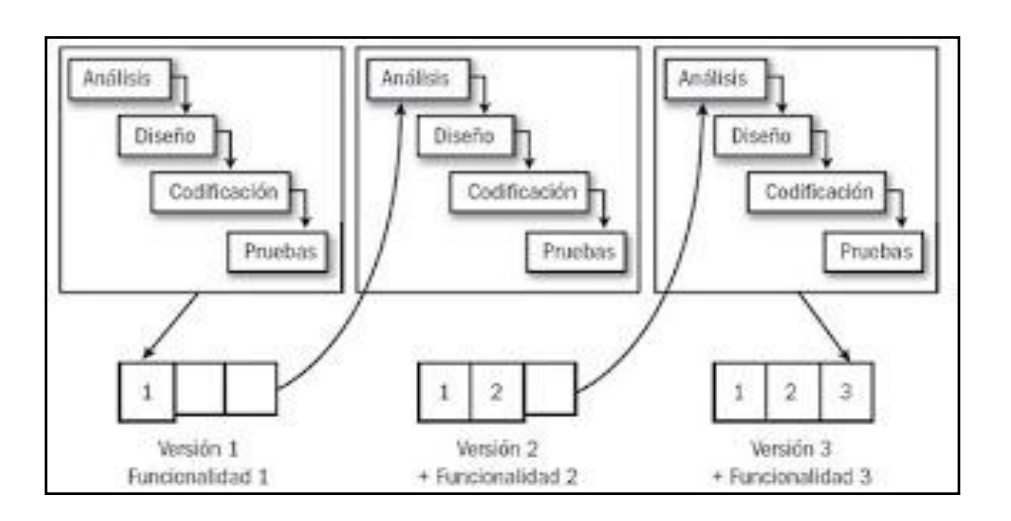

# Figura 20. **Modelo iterativo e incremental**

Fuente: http://losanimaleskate.blogspot.com. Consulta: marzo de 2014.

## **5.1.1. Ventajas**

- Se detectaron los problemas y cambios a tiempo temprano, no hasta el final del proyecto; esto ayuda a que el cambio se realice fácilmente.
- Se pudo observar poco a poco el avance del proyecto; esto facilita ver si los tiempos van acordes con el cronograma.
- Hubo retroalimentación de lo que el usuario final necesitaba, ya que en cada una de las iteraciones se mostraba.
- Se llegó a una entrega final con más detalles y refinada a los requerimientos obtenidos la primera vez.

#### **5.2. Arquitectura del desarrollo de software**

Se utilizó la arquitectura de tres capas, con el fin de separar la lógica del negocio con la del diseño y la de datos; esto para que en un futuro se quisiera hacer algún cambio, solo se modificará la lógica requerida y no tener que revisar código mezclado (ver figura 21).

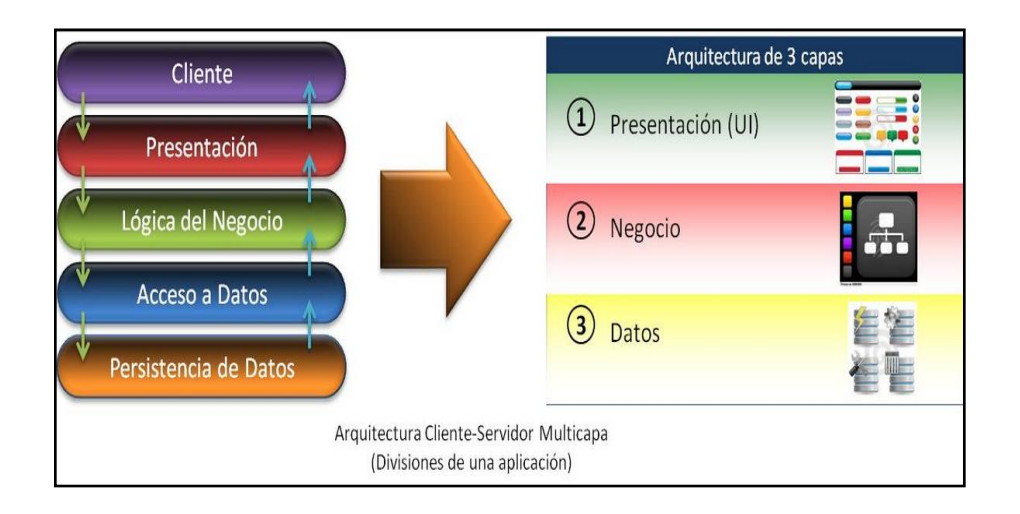

Figura 21. **Arquitectura tres capas**

Fuente: http://www.icde.org.co/web/ide\_gig/blogs/-/blogs/un-acercamiento-a-hibernate-spatial. Consulta: marzo de 2014.

# **5.2.1. Capa de presentación**

Esta capa es la que interactúa directamente con el usuario, es la interfaz de comunicación de la información que captura o muestra, y tiene una comunicación directa con la capa de negocio. Esta capa se trató de hacer lo más intuitiva y amigable para el usuario. Se utilizaron los formularios que se muestran en la siguiente figura.

### Figura 22. **Capa de presentación**

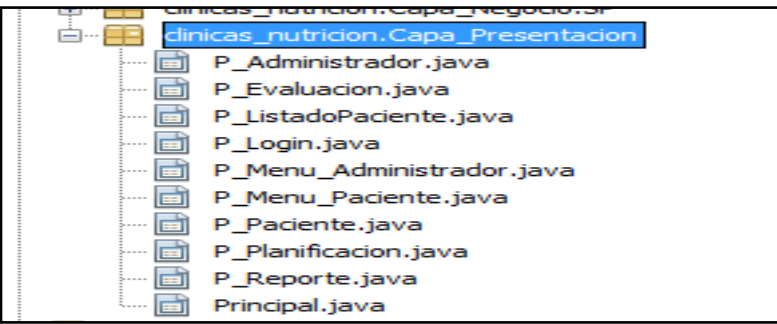

Fuente: elaboración propia.

### **5.2.2. Capa de negocio**

Es donde está la lógica del negocio, interactúa con la capa de presentación y con la de datos. Aquí se encuentran todas las clases para establecer las reglas que se van a cumplir. Recibe las peticiones del usuario y da una respuesta tras un proceso, como se puede ver en la figura 23.

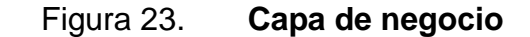

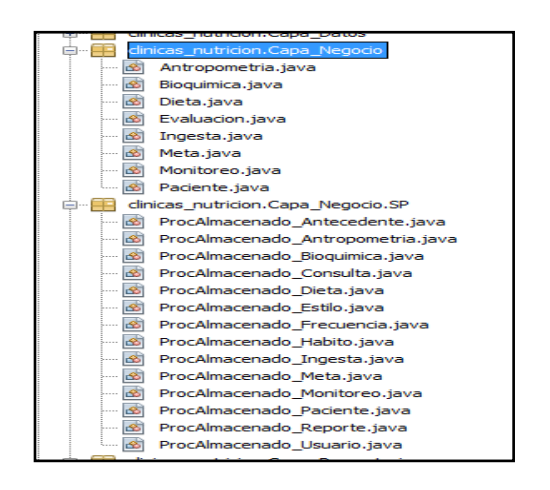

Fuente: elaboración propia.

# **5.2.2.1. Capa de datos**

Se utilizó el gestor de base de datos MySql en el cual se almacena toda la información. Para acceder a estos datos e interactuar con la capa de negocio se crearon las siguientes clases:

- *Backup*
	- o Se utilizó para el respaldo de la información. En ella se obtienen todos los datos hasta el momento.
- Conexión
	- o Realiza la conexión con la base de datos para que la capa de negocios interactúe con los procedimientos almacenados definidos en la base de datos.
- Propiedades DB
	- o Se utilizó para la configuración de la URL de la base de datos, ya que el proyecto se pensó para N clínicas.

Figura 24. **Capa de datos**

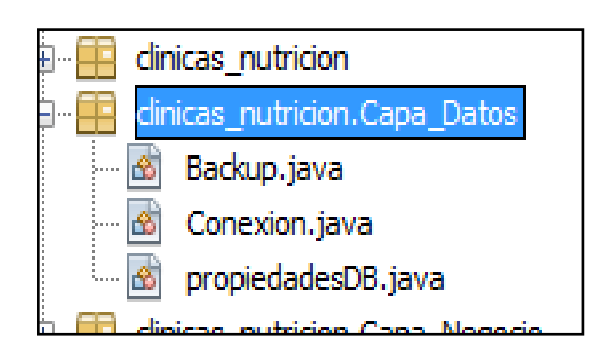

Fuente: elaboración propia.

# **5.2.3. Diseño de la base de datos**

Para almacenar la información se utilizó un gestor de base de datos llamado MySql y se creó un modelo entidad relación. Se utilizaron 13 tablas para el diseño de la misma, las cuales se detallan a continuación.

- Antecedente: esta tabla fue empleada directamente para el formulario de antecedentes del paciente.
- Antropometría: se utilizó para el formulario de antropometría y contiene la información más relevante de la consulta.
- Bioquímica: fue empleada para el formulario de bioquímica dentro del módulo de consulta; sirve para información de un examen de laboratorio del paciente.
- Consulta: contiene la referencia hacia las demás tablas, para unificación de las consultas de todos los formularios dentro del módulo de consulta.
- Dieta: contiene la información del formulario de dieta dentro del módulo de consulta.
- Estilo: incluye la información del estilo de vida del paciente; en ella habrá un estilo de vida por cada uno. Este estará en el módulo de paciente.
- Frecuencia: contiene la información de la frecuencia de consumo; habrá una frecuencia por cada paciente. Se ubicará en el módulo de evaluación.

44
- Hábito: corresponde a la información de los hábitos alimentarios del paciente; contendrá un hábito por cada uno. Este se incluirá en el módulo de evaluación.
- Ingesta: corresponde a la información de ingesta diaria; lo que el paciente comió un día anterior. Se ubicara en el módulo de consultas.
- Meta: esta tabla corresponde a la información de metas que el nutricionista le hace al paciente. Estará en el módulo de consultas.
- Monitoreo: corresponde a la información de monitoreo y recomendaciones que se tiene del paciente. Se ubicará en el módulo de consultas.
- Paciente: contiene la información del formulario de paciente, los datos básicos del mismo. Se encuentra dicho formulario en el módulo de paciente.
- Usuario: aquí se guarda la información de los usuarios del sistema, tanto como su usuario, contraseña y rol.

#### Figura 25. **Diseño base de datos**

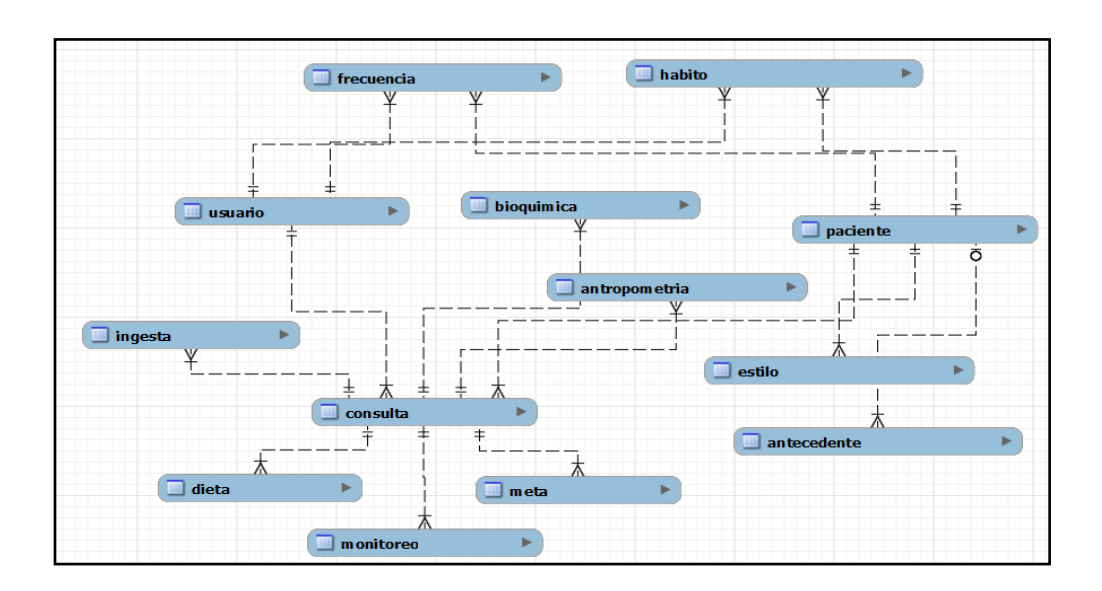

Fuente: elaboración propia.

#### **5.3. Herramientas de desarrollo**

Para el desarrollo del proyecto se utilizó software libre, el cual no paga licencia; se utilizaron las siguientes herramientas:

- Java: como el lenguaje de programación del software con el jdk 1.7.0
- NetBeans 7.3.1: como IDE de desarrollo
- MySql 5.6.14.0: gestor de base de datos
- MySql WorkBench 6.0 CE: gestor de diseño de la base de datos
- Notepad++ 6.2.3: como editor de texto

# **CONCLUSIONES**

- 1. La toma correcta de decisiones en el diseño, metodología y arquitectura del desarrollo del software ayuda a realizar un proyecto bien estructurado y de forma profesional.
- 2. La creación de este proyecto y la implementación del sistema como una herramienta para la gestión de pacientes en las clínicas nutricionales incidió en la reducción del tiempo de consulta entre cada paciente, mejorando de esta manera la atención que debe brindarse.
- 3. El uso de un sistema moderno para el ingreso de información permite un mejor control de los datos y pacientes, haciendo estos datos más fáciles de analizar.
- 4. La utilización de una arquitectura de capas sirve para cualquier modificación que se tuviera que realizar y garantiza la escalabilidad.
- 5. La automatización de cálculos y fórmulas ayuda de forma práctica el enfoque del nutricionista hacia la consulta del paciente.

### **RECOMENDACIONES**

- 1. Realizar el *backup* que tiene el sistema, al menos uno al final de cada semana, para evitar cualquier pérdida de información.
- 2. Ingresar los pacientes que al llegar a una nueva consulta tengan ya un expediente creado y pasar este al sistema.
- 3. Respetar los roles de usuarios del sistema, para el mejor control del mismo.
- 4. Utilizar la información de los reportes para manejo de datos estadísticos y controles internos de auditoría.
- 5. Dar mantenimiento en el equipo de cómputo para evitar dificultades técnicas o pérdidas de información.
- 6. No permitir el uso del sistema por personas que no estén calificadas para manejarlo.

## **BIBLIOGRAFÍA**

- 1. BOOCH, Jacobson. *El lenguaje unificado de modelado.* 2a ed. Madrid: Addison-Wesley Iberoamericana, 2006. 527 p.
- 2. CEAAN. *Sitio oficial.* [en línea]. <http://sitios.usac.edu.gt/wp\_edc/ceaan/>. [Consulta: marzo 2014].
- 3. COHOON, Davidson. *Programación en Java 5.0.* Madrid: McGraw-Hill, 2006. 656 p.
- 4. MySql. *MySql 5.7. Reference manual.* [en línea]. <http://dev.mysql.com/doc/refman/5.7/en/index.html>. [Consulta: marzo de 2014].
- 5. Oracle. Java SE *Technical documentation.* [en línea]. <http://docs.oracle.com/javase/>. [Consulta: marzo de 2014].